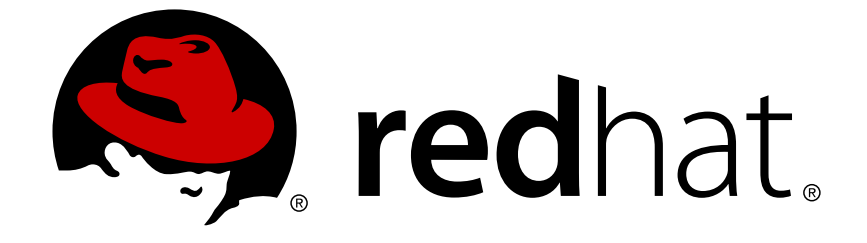

# **Red Hat Enterprise Linux 6**

# **DM** マルチパス機能

DM マルチパス機能の設定と管理

エディッション 1

Last Updated: 2017-10-12

DM マルチパス機能の設定と管理 エディッション 1

## 法律上の通知

Copyright © 2014 Red Hat, Inc. and others.

This document is licensed by Red Hat under the Creative Commons [Attribution-ShareAlike](http://creativecommons.org/licenses/by-sa/3.0/) 3.0 Unported License. If you distribute this document, or a modified version of it, you must provide attribution to Red Hat, Inc. and provide a link to the original. If the document is modified, all Red Hat trademarks must be removed.

Red Hat, as the licensor of this document, waives the right to enforce, and agrees not to assert, Section 4d of CC-BY-SA to the fullest extent permitted by applicable law.

Red Hat, Red Hat Enterprise Linux, the Shadowman logo, JBoss, OpenShift, Fedora, the Infinity logo, and RHCE are trademarks of Red Hat, Inc., registered in the United States and other countries.

Linux ® is the registered trademark of Linus Torvalds in the United States and other countries.

Java ® is a registered trademark of Oracle and/or its affiliates.

XFS ® is a trademark of Silicon Graphics International Corp. or its subsidiaries in the United States and/or other countries.

MySQL ® is a registered trademark of MySQL AB in the United States, the European Union and other countries.

Node.js ® is an official trademark of Joyent. Red Hat Software Collections is not formally related to or endorsed by the official Joyent Node.js open source or commercial project.

The OpenStack ® Word Mark and OpenStack logo are either registered trademarks/service marks or trademarks/service marks of the OpenStack Foundation, in the United States and other countries and are used with the OpenStack Foundation's permission. We are not affiliated with, endorsed or sponsored by the OpenStack Foundation, or the OpenStack community.

All other trademarks are the property of their respective owners.

## 概要

本ガイドは Red Hat Enterprise Linux 6 の Device-Mapper マルチパス機能の使用に関する情報を提 供します。

## 目次

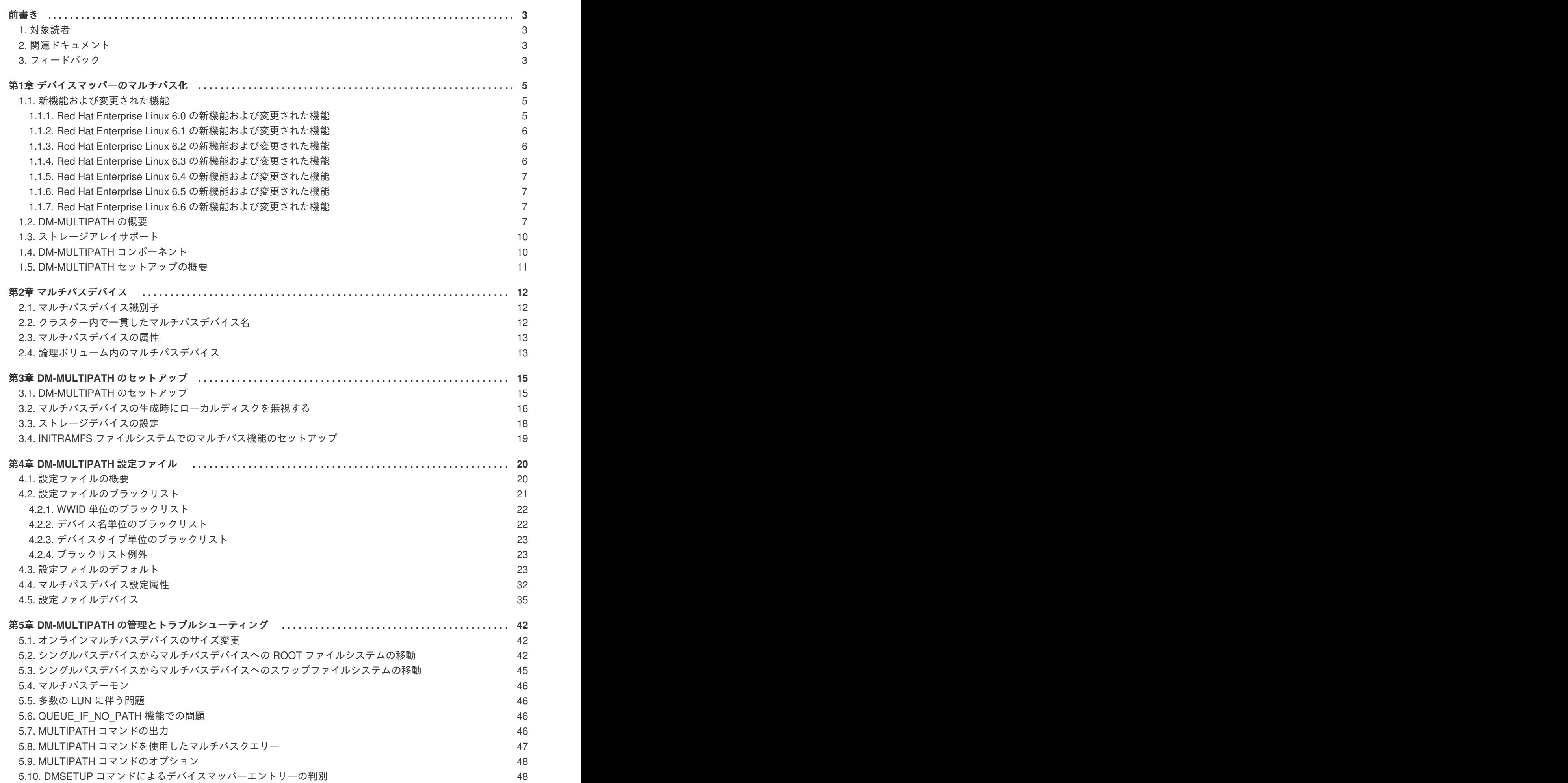

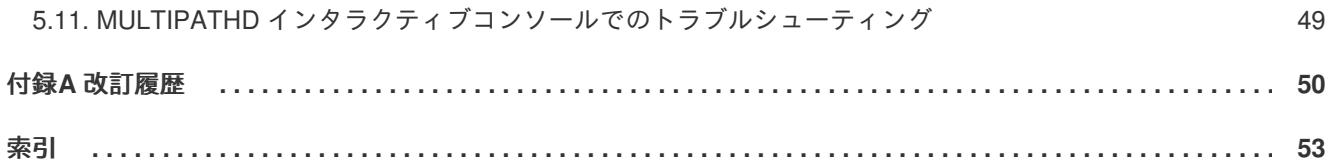

## <span id="page-6-0"></span>前書き

本ガイドでは、Red Hat Enterprise Linux 6 リリースを対象とした Red Hat Enterprise Linux のデバイス マッパーマルチパス (DM-Multipath) 機能について解説します。

## <span id="page-6-1"></span>**1.** 対象読者

本ガイドは、Linux オペレーティングシステムを実行するシステムを管理するシステム管理者を対象と しています。読者は Red Hat Enterprise Linux に精通している必要があります。

## <span id="page-6-2"></span>**2.** 関連ドキュメント

Red Hat Enterprise Linux の使用法に関する詳細は、以下の資料を参照してください。

- 『インストールガイド』 Red Hat Enterprise Linux 6 のインストールに関する情報を記載し ています。
- 『導入ガイド』 Red Hat Enterprise Linux 6 の導入、設定、および管理に関する情報を記載 しています。
- 『ストレージ管理ガイド』 Red Hat Enterprise Linux 6 上のストレージデバイスおよびファ イルシステムの効果的な管理方法について説明しています。

Red Hat Enterprise Linux 6 対応の Red Hat Cluster Suite に関する詳細は、以下の資料を参照してくだ さい。

- 『High Availability アドオン概要』 Red Hat High Availability アドオンの全体的な概要を説明 しています。
- 『クラスターの管理』 High Availability アドオンのインストール、設定、および管理に関す る情報を提供しています。
- 『論理ボリュームマネージャーの管理』 LVM 論理ボリュームマネージャーについて説明し ており、クラスター環境における LVM の実行に関する情報も記載しています。
- 『Global File System 2: 設定と管理』 Red Hat GFS2 (Red Hat Global File System 2) のイン ストール、設定、および保守に関する情報を提供しています。
- 『ロードバランサーの管理』 実サーバー群全体にわたって IP 負荷を分散するための Linux Virtual Servers (LVS) を提供する統合ソフトウェアコンポーネントセットのロードバランサーア ドオンを利用したハイパフォーマンスのシステムとサービスの設定に関する情報を提供してい ます。
- 『リリースノート』 Red Hat 製品の最新リリースについての情報を提供しています。

Red Hat Cluster Suite ドキュメントと他の Red Hat 文書は、HTML と PDF 形式により、オンラインで <https://access.redhat.com/site/documentation/> 入手できます。また Red Hat Enterprise Linux ドキュメン ト CD の RPM 形式でも取得可能です。

## <span id="page-6-3"></span>**3.** フィードバック

<span id="page-7-0"></span>誤字/脱字を発見された場合、または本ガイドを改善するためのご意見/ご提案がございましたら、弊社 にご連絡ください。その場合は、製品 **Red Hat Enterprise Linux 6** およびコンポーネント **doc-DM\_Multipath** に対して、Bugzilla [\(http://bugzilla.redhat.com/](http://bugzilla.redhat.com/)) 内でご報告ください。バグ報告を提出さ れる時には、以下のマニュアルの識別子を必ずご記入いただくようお願いします。

rh-DM\_Multipath(EN)-6 (2014-10-8T15:15)

本ガイドを改善するためのご意見/提案をお持ちの場合は、可能な限り具体的にご説明いただくようお願 いします。また、エラーを発見された場合は、弊社で対象箇所を容易に見つけることができるように、 そのセクション番号と周辺の文章も含めてご報告いただくようお願いします。

## <span id="page-8-0"></span>第**1**章 デバイスマッパーのマルチパス化

デバイスマッパーのマルチパス化 (DM-Multipath) により、サーバーノードとストレージアレイ間の複数 の I/O パスを単一のデバイスに設定することができます。これらの I/O パスは、別々のケーブル、ス イッチ、およびコントローラーを含むことができる物理 SAN 接続です。マルチパス化は I/O パスを集 約し、その集約されたパスで構成される新しいデバイスを作成します。

この章では、Red Hat Enterprise Linux 6 の初期リリースに搭載された DM-Multipath の新機能について 要約します。その後に、DM-Multipath およびそのコンポーネントについての大まかな概要、さらに DM-Multipath のセットアップの概要について説明します。

### <span id="page-8-1"></span>**1.1.** 新機能および変更された機能

このセクションでは、Red Hat Enterprise Linux 6 の初回リリース以降に搭載された DM-Multipath の新 機能および変更された機能について記載します。

### <span id="page-8-2"></span>**1.1.1. Red Hat Enterprise Linux 6.0** の新機能および変更された機能

Red Hat Enterprise Linux 6.0 で更新/変更されたドキュメントと機能は以下のとおりです。

● Red Hat Enterprise Linux 6 リリースでは、基本的なフェイルオーバー設定用の DM-Multipath 初期セットアップ手順が変更され、DM-Multipath 設定ファイルの作成や mpathconf 設定ユー ティリティーを使用した DM-Multipath の有効化が可能になりました。このユーティリティー は、device-mapper-multipath モジュールのロード、 multipathd デーモンの起動、および chkconfig の設定による再起動時のデーモンの自動的な起動を実行することができます。

新たなセットアップ手順についての情報は、「DM-Multipath [のセットアップ」](#page-18-1) を参照してくだ さい。mpathconf に関する詳細は、mpathconf(5) の man ページを参照してください。

- Red Hat Enterprise Linux 6 リリースでは、マルチパスデバイスをセットアップする新しいモー ドを提供します。マルチパスデバイスは、find\_multipaths 設定ファイルパラメーターを使用 して設定されます。以前の Red Hat Enterprise Linux のバージョンでは、マルチパスは、明示的 にブラックリスト化されていないすべてのパスに対してマルチパスデバイスの作成を常に試行 していました。しかし、Red Hat Enterprise Linux 6 では、find\_multipaths 設定パラメーター が yes に設定されている場合、マルチパスは以下にあげる 3 つの条件のいずれかを満たす場合 のみにデバイスを作成します。
	- 同一の WWID を持つ、ブラックリスト化されていないパスが少なくとも 2 つある。
	- multipath コマンドでデバイスを指定することにより、ユーザーがデバイスの手動作成を強 制的に実行する。
	- パスに以前に作成されたマルチパスデバイスと同一の WWID がある (そのマルチパスデバ イスが同時に存在しない場合も同様)。find\_multipaths パラメーターが設定されていない [状態でマルチパスデバイスを作成した場合に従う手順についての説明は、「設定ファイル](#page-25-2) のブラックリスト」 を参照してください。

この機能によって、大半のユーザーは、ブラックリストを編集することなく、マルチパスが自 動的に正しいパスを選択してマルチパスデバイスにすることができるようになります。

find multipaths 設定パラメーターについての情報は、[「設定ファイルのデフォルト」](#page-31-0) を参照 してください。

● Red Hat Enterprise Linux 6 リリースは、次の I/O 操作に使用するパスを決定する queue-length と service-time の 2 つのパスセレクターアルゴリズムを提供します。queue-length アルゴリ ズムは、パスの未処理の I/O の量を確認し、次に使用するパスを決定します。service-time ア

<span id="page-9-3"></span>ルゴリズムは、パスの未処理の I/O の量と相対スループットを確認し、次に使用するパスを決 [定します。設定ファイル内のパスセレクターパラメーターについての詳細は、](#page-33-0)4章*DM-Multipath* 設定ファイル を参照してください。

- Red Hat Enterprise Linux 6 リリースでは、優先度関数はコールアウトプログラムではなくな り、パスチェッカー関数のような動的共有オブジェクトになりました。prio\_callout パラメー ターは、prio [パラメーターに置き換えられました。サポートされている](#page-33-0) prio 関数の詳細は、4 章*DM-Multipath* 設定ファイル を参照してください。
- Red Hat Enterprise Linux 6 では、multipath コマンドの出力形式が変更されました。multipath コマンド出力についての詳細は、「multipath [コマンドの出力」](#page-50-1) を参照してください。
- Red Hat Enterprise Linux 6 リリースでは、マルチパス bindings ファイル は、/etc/multipath/bindings にあります。
- Red Hat Enterprise Linux 6 リリースは、multipath.conf ファイル内 に、checker timeout、fast io fail tmo、および dev loss tmo の 3 つの新たな defaults パ [ラメーターを提供します。これらのパラメーターについての情報は、](#page-33-0)4章*DM-Multipath* 設定 ファイル をご覧ください。
- マルチパス設定ファイル内の user friendly names オプションが yes に設定トされている場 合、マルチパスデバイス名は、mpath*n* の形式になります。Red Hat Enterprise Linux 6 リリース では、*n* はアルファベット 1 文字なので、マルチパスデバイス名は mpatha または mpathb とな る可能性があります。以前のリリースでは、*n* は整数でした。

### <span id="page-9-0"></span>**1.1.2. Red Hat Enterprise Linux 6.1** の新機能および変更された機能

Red Hat Enterprise Linux 6.1 で更新/変更されたドキュメントと機能は以下のとおりです。

- 本書に新たな章 [「シングルパスデバイスからマルチパスデバイスへの](#page-47-0) root ファイルシステムの 移動」 が追加されました。
- 本書に新たな章 [「シングルパスデバイスからマルチパスデバイスへのスワップファイルシステ](#page-48-0) ムの移動」 が追加されました。

### <span id="page-9-1"></span>**1.1.3. Red Hat Enterprise Linux 6.2** の新機能および変更された機能

Red Hat Enterprise Linux 6.2 で更新/変更されたドキュメントと機能は以下のとおりです。

- Red Hat Enterprise Linux 6.2 リリースでは、multipath.conf ファイルの defaults、devices、multipaths セクションに新しい multipath.conf パラメーター rr min io rq を提供しています。rr min io パラメーターは Red Hat Enterprise Linux 6.2 では 無効になりました。rr min io rq パラメーターの詳細は、4章*[DM-Multipath](#page-33-0) 設定ファイル* を参 照してください。
- dev\_loss\_tmo 設定ファイルパラメーターは無限に設定できるようになりました。これは実際の sysfs 変数を 2147483647 秒または 68 年に設定します。このパラメーターについての詳細 は、4章*[DM-Multipath](#page-33-0)* 設定ファイル を参照してください。
- [「シングルパスデバイスからマルチパスデバイスへの](#page-47-0) root ファイルシステムの移動」 に記載さ れている手順が更新されました。

### <span id="page-9-2"></span>**1.1.4. Red Hat Enterprise Linux 6.3** の新機能および変更された機能

Red Hat Enterprise Linux 6.3 で更新/変更されたドキュメントと機能は以下のとおりです。。

- queue without daemon 設定ファイルパラメーターのデフォルト値は no に設定されるようにな りました。
- max fds 設定ファイルパラメーターのデフォルト値は max に設定されるようになりました。
- user friendly names 設定ファイルパラメーターは、multipath.conf 設定ファイルの defaults、multipaths、devices セクションで設定できるようになりました。
- multipath.conf 設定ファイルの defaults セクションは、新しい hwtable\_regex\_match パラ メーターに対応します。

設定ファイルパラメーターの詳細は、4章*[DM-Multipath](#page-33-0)* 設定ファイル を参照してください。

### <span id="page-10-0"></span>**1.1.5. Red Hat Enterprise Linux 6.4** の新機能および変更された機能

Red Hat Enterprise Linux 6.4 で更新/変更されたドキュメントと機能は以下のとおりです。

- multipath.conf 設定ファイルの defaults セクションと devices セクションは、新たに retain attached hardware handler パラメーターと detect prio パラメーターに対応していま す。設定ファイルのパラメーターの詳細は、4章*[DM-Multipath](#page-33-0)* 設定ファイル を参照してくださ い。
- 本書に 「initramfs [ファイルシステムでのマルチパス機能のセットアップ」](#page-22-0) のセクションが新た に加わりました。

### <span id="page-10-1"></span>**1.1.6. Red Hat Enterprise Linux 6.5** の新機能および変更された機能

Red Hat Enterprise Linux 6.5 で更新/変更されたドキュメントと機能は以下のとおりです。

● multipath.conf 設定ファイルの defaults セクションは、新たに replace wwide whitespace パ ラメーターと reload\_rewrite パラメーターに対応しています。multipath.conf ファイルの defaults セクションについては、表4.1[「マルチパス設定デフォルト」](#page-31-1) を参照してください。

### <span id="page-10-2"></span>**1.1.7. Red Hat Enterprise Linux 6.6** の新機能および変更された機能

Red Hat Enterprise Linux 6.6 で更新/変更されたドキュメントと機能は以下のとおりです。

- multipath.conf 設定ファイルの defaults セクションは、新たに force sync パラメーターに対 [応しています。multipath.conf](#page-31-1) ファイルの defaults セクションについては、表4.1「マルチパ ス設定デフォルト」 を参照してください。
- multipath は、表4.1[「マルチパス設定デフォルト」](#page-31-1) で説明されているように -w と -W に対応 しています。

## <span id="page-10-3"></span>**1.2. DM-MULTIPATH** の概要

DM-Multipath を使用すると以下を実現できます。

冗長性

DM-Multipath はアクティブ/パッシブ設定でフェイルオーバーを提供することができます。アク ティブ/パッシブ設定内では、I/O にはパスの半分だけが常に使用されます。I/O パスのいずれか のエレメント (ケーブル、スイッチ、またはコントローラー) に障害が発生すると、DM-Multipath は代替パスに切り替わります。

<span id="page-11-1"></span>パフォーマンスの向上

DM-Multipath は、アクティブ/アクティブモードに設定可能です。このモードでは、I/O はラウ ンドロビン式にパス群に分散されます。一部の設定では、DM-Multipath は I/O パス上のロー ディングを検出することができるため、ロードのバランスを動的に再調整します。

図1.1「RAID デバイスが 1 つのアクティブ/[パッシブマルチパス設定」](#page-11-0)は、サーバーから 1 つの RAID デバイスへの I/O パスが 2 つあるアクティブ/パッシブ設定を示しています。この設定では、サーバーに 2 つの HBA があり、2 つの SAN スイッチ、2 つの RAID コントローラーがあります。

<span id="page-11-0"></span>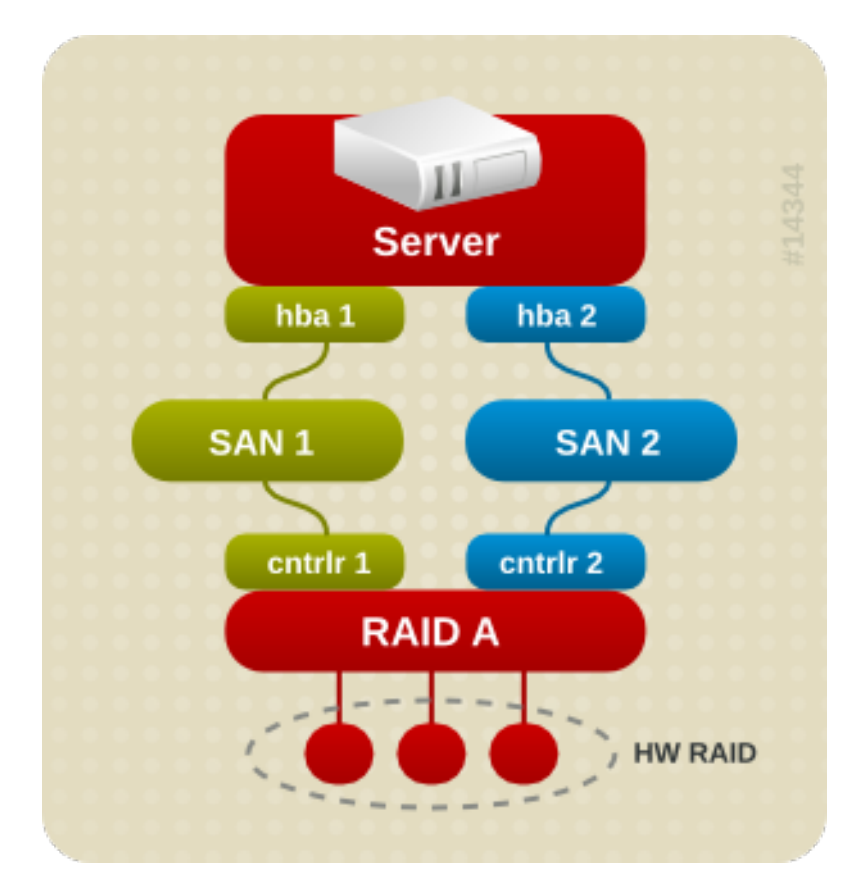

### 図**1.1 RAID** デバイスが **1** つのアクティブ**/**パッシブマルチパス設定

この設定では、hba1、SAN1、およびコントローラー 1 を通る 1 つ目の I/O パスと、hba2、SAN2、お よびコントローラー 2 を通る 2 つ目の I/O パスがあります。この設定には、障害が発生する可能性のあ るポイントが数多く存在します。

- HBA の障害
- FC ケーブルの障害
- SAN スイッチの障害
- アレイコントローラーポートの障害

DM-Multipath が設定されていると、これらのいずれかのポイントで障害が発生した際に、DM-Multipath が代替 I/O パスに切り替わります。

図1.2「RAID デバイスが 2 つのアクティブ/[パッシブマルチパス設定」](#page-12-0) は、より複雑なアクティブ/パッ シブ設定を示しています。サーバーに 2 つの HBA があり、2 つの SAN スイッチ、RAID コントロー ラーが 2 つずつ付いた 2 つの RAID デバイスがあります。

<span id="page-12-1"></span><span id="page-12-0"></span>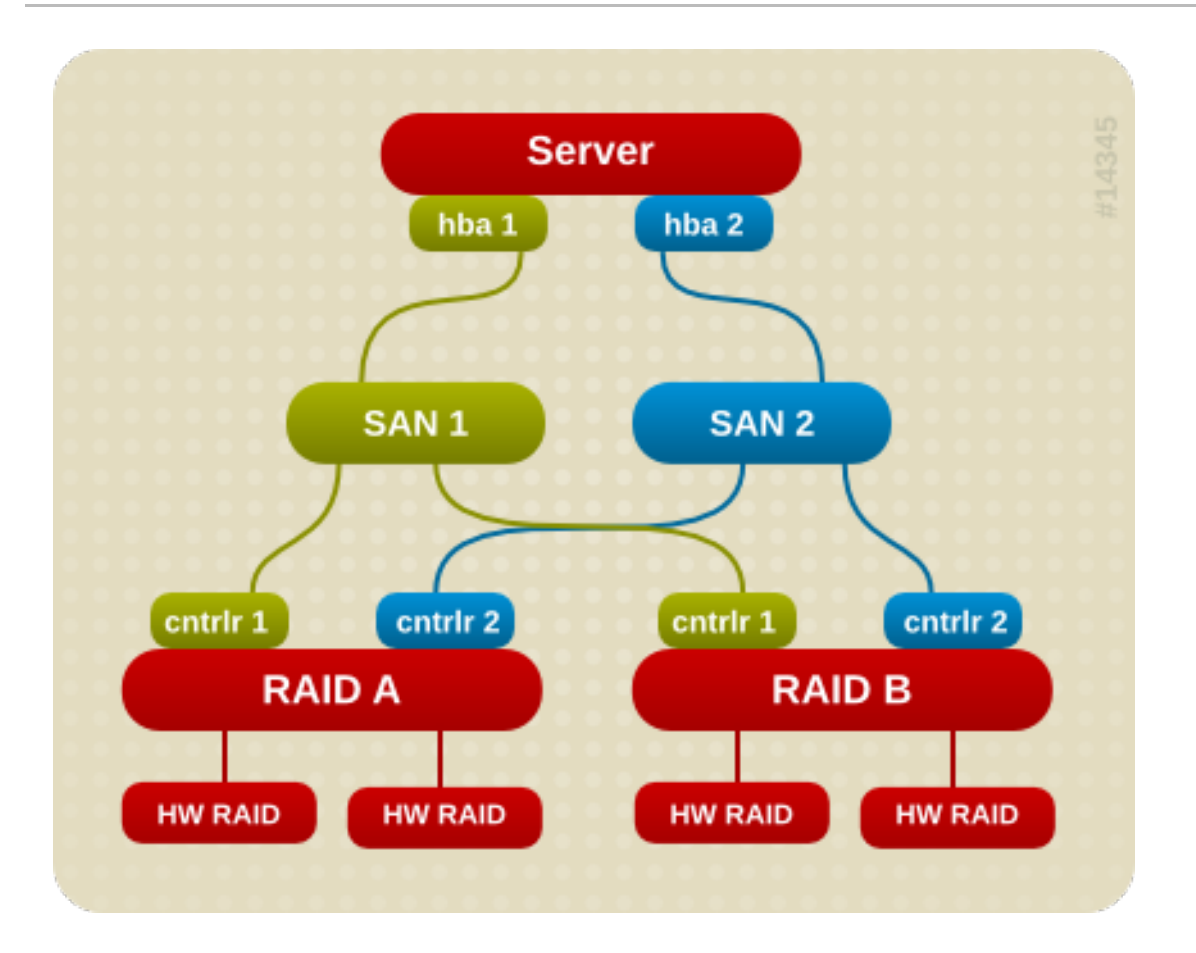

### 図**1.2 RAID** デバイスが **2** つのアクティブ**/**パッシブマルチパス設定

図1.2「RAID デバイスが 2 つのアクティブ/[パッシブマルチパス設定」](#page-12-0) に示した例では、それぞれの RAID デバイスに 2 つの I/O パスがあります (図1.1「RAID デバイスが 1 つのアクティブ/パッシブマル チパス設定」 に示す例と同様)。DM-Multipath [が設定されていると、どちらかの](#page-11-0) RAID デバイスへの I/O パスのいずれかのポイントで障害が発生した際に、DM-Multipath はそのデバイス用の代替 I/O パス に切り替わります。

図1.3「RAID デバイスが 1 つのアクティブ/[アクティブマルチパス設定」](#page-13-2) は、サーバーに 2 つの HBA があり、1 つの SAN スイッチ、2 つの RAID コントローラーがあるアクティブ/アクティブ設定を示し ています。サーバーからストレージデバイスへの I/O パスは 4 つあります。

- hba1 から controller1 まで
- hba1 から controller2 まで
- hba2 から controller1 まで
- hba2 から controller2 まで

この設定では、 I/O をこれらの 4 つのパスに分散することが可能です。

<span id="page-13-2"></span>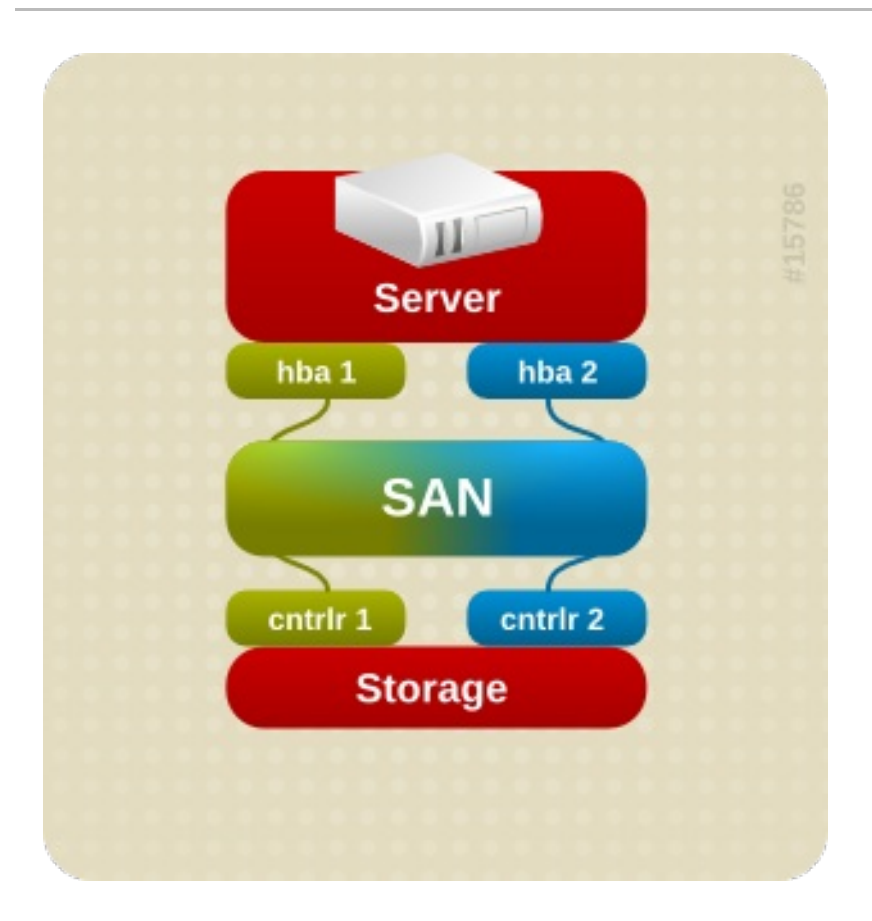

図**1.3 RAID** デバイスが **1** つのアクティブ**/**アクティブマルチパス設定

## <span id="page-13-0"></span>**1.3.** ストレージアレイサポート

デフォルトでは、DM-Multipath は DM-Multipath に対応する最も一般的なストレージアレイのサポート を含んでいます。これらのサポートされたデバイスは multipath.conf.defaults ファイル内で見つける ことができます。使用中のストレージアレイが DM-Multipath に対応しており、このファイル内にデ フォルトで設定されていない場合は、それらを DM-Multipath 設定ファイル multipath.conf に追加する 必要があります。DM-Multipath 設定ファイルについての情報は、4章*[DM-Multipath](#page-33-0)* 設定ファイル を参 照してください。

一部のストレージアレイでは、I/O エラーとパス切り替えに特別な処理が必要となります。これらに は、別々のハードウェアハンドラーカーネルモジュールが必要です。

## <span id="page-13-1"></span>**1.4. DM-MULTIPATH** コンポーネント

表1.1「DM-Multipath [コンポーネント」](#page-14-1) では、DM-Multipath のコンポーネントを説明します。

### 表**1.1 DM-Multipath** コンポーネント

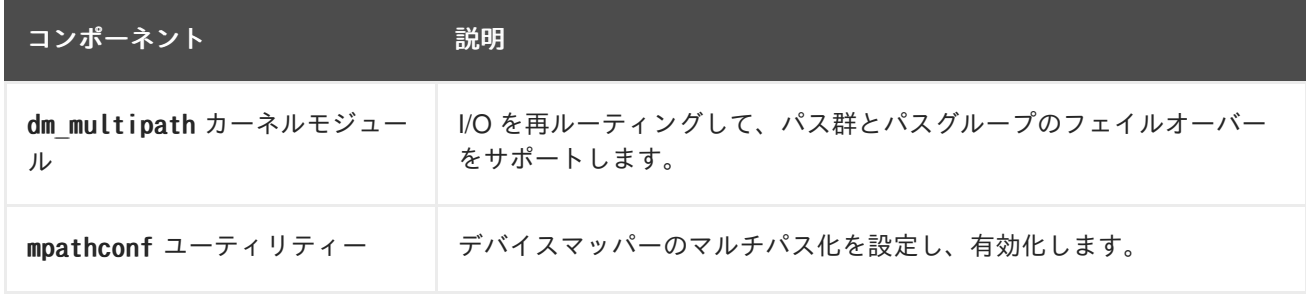

<span id="page-14-2"></span><span id="page-14-1"></span>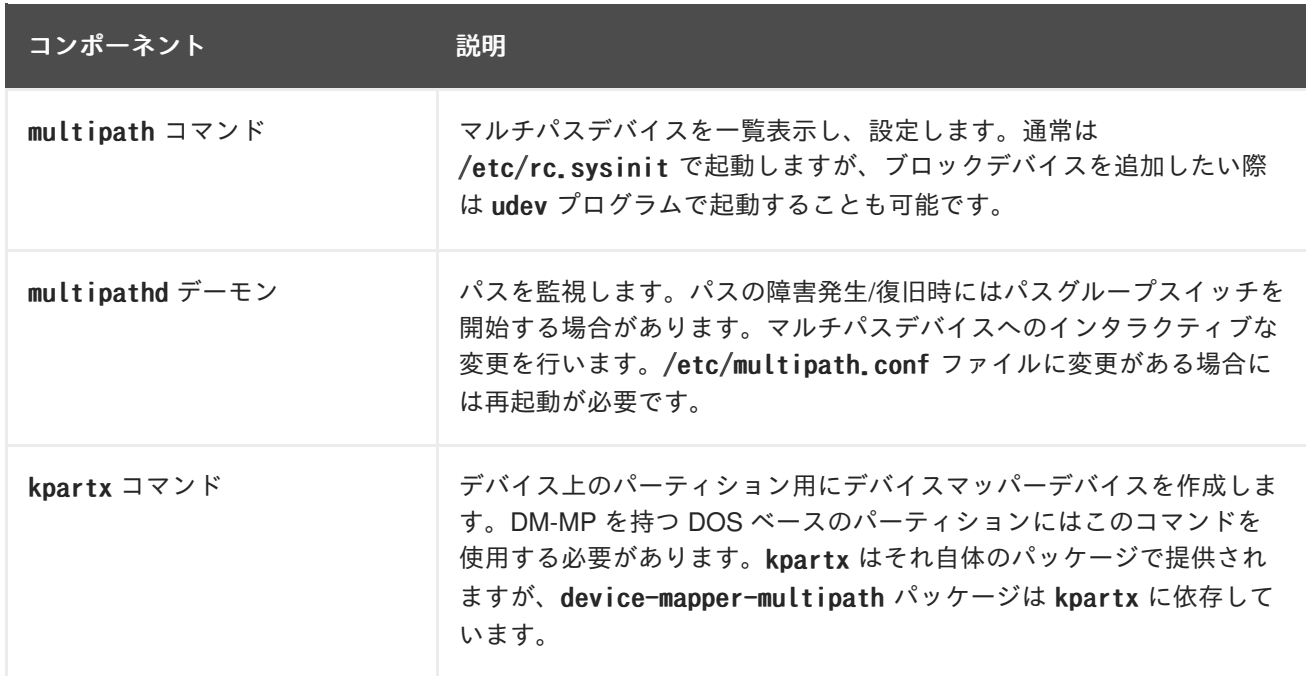

## <span id="page-14-0"></span>**1.5. DM-MULTIPATH** セットアップの概要

DM-Multipath には、一般的なマルチパス設定に適したコンパイルされたデフォルト設定が含まれていま す。多くの場合 DM-multipath のセットアップ手順はシンプルです。

DM-Multipath で使用中のシステムを設定するための基本手順は以下のようになります。

- 1. device-mapper-multipath rpm をインストールします。
- 2. mpathconf コマンドで設定ファイルを作成し、マルチパス化を有効化します。設定ファイルを 編集する必要がない場合は、このコマンドでマルチパスデーモンを起動することもできます。
- 3. 必要な場合は、multipath.conf 設定ファイルを編集して、デフォルト値を変更し、更新された ファイルを保存します。
- 4. マルチパスデーモンを起動します。

マルチパス設定のセットアップ手順の詳細は、3章*DM-Multipath* [のセットアップ](#page-20-0) を参照してください。

## <span id="page-15-0"></span>第**2**章 マルチパスデバイス

DM-Multipath がない場合は、I/O パスが同じサーバーノードを同じストレージコントローラーに接続す る場合でも、サーバーノードからストレージコントローラーまでの各パスは、システムにより別々のデ バイスとして処理されます。DM-Multipath は、配下のデバイスの上に単一マルチパスデバイスを作成す ることにより、I/O パスを論理的に編成する方法を提供します。

## <span id="page-15-1"></span>**2.1.** マルチパスデバイス識別子

それぞれのマルチパスデバイスには World Wide Identifier (WWID) があり、これはグローバルに一意か つ不変であることが保証されます。デフォルトでは、マルチパスデバイス名は、その WWID に設定さ れます。別の方法として、マルチパス設定ファイルで user friendly names オプションを設定して、エ イリアスを mpath<sup>n</sup> 形式のノードに一意の名前に設定することができます。

たとえば、ゾーニングされていない単一の FC スイッチを介して、2 つのポートを持つストレージコン トローラーに接続された 2 つの HBA を搭載するノードの場

合、/dev/sda、/dev/sdb、dev/sdc、/dev/sdd の 4 つのデバイスを認識します。DM-Multipath は、マル チパス設定に従ってこれら 4 つの配下のデバイスへ I/O を再ルーティングする、一意の WWID を持つ 単一デバイスを作成します。user friendly names 設定オプションが yes に設定されている場合、マル チパスデバイス名は mpath<sup>n</sup> に設定されます。

新規デバイスが DM-Multipath 管理下に置かれる場合、その新規デバイスは /dev ディレクトリー下の /dev/mapper/mpath<sup>n</sup> および /dev/dm-<sup>n</sup> の 2 つの別々の位置で確認することができます。

- /dev/mapper 内のデバイスは、ブートプロセス初期に作成されます。論理ボリュームを作成す る場合などに、これらのデバイスを使用してマルチパス化したデバイスへアクセスします。
- /dev/dm-n の形式を持つすべてのデバイスは内部での使用のみを目的としており、通常は使用 できません。

user friendly names [設定オプションを含むマルチパス設定デフォルトに関する情報は、「設定ファイ](#page-31-0) ルのデフォルト」 を参照してください。

マルチパスデバイス名は、マルチパス設定ファイルの multipaths セクション内で alias オプションを 使用することで、任意の名前に設定することもできます。マルチパス設定ファイルの multipaths セク ションに関する情報は [「マルチパスデバイス設定属性」](#page-37-0) を参照してください。

## <span id="page-15-2"></span>**2.2.** クラスター内で一貫したマルチパスデバイス名

user friendly names 設定オプションが、yes に設定されている場合、マルチパスデバイス名はノード に一意となりますが、マルチパスデバイスを使用しているすべてのノード上で同じになる保証はありま せん。同様に、multipath.conf 設定ファイルの multipaths セクション内でデバイスの alias オプショ ンを設定すると、その名前は、クラスター内のすべてのノードで自動的に同じ名前にはなりません。こ れは、LVM を使用してマルチパスデバイスから論理デバイスを作成する場合は問題にならないはずで すが、すべてのノードでマルチパスのデバイス名に一貫性を持たせる必要がある場合

は、user friendly names オプションを yes に設定しないこと、およびデバイスにエイリアスを設定し ないことを推奨します。user\_friendly names を yes に設定しない場合、またはデバイスのエイリアス を設定しない場合、デフォルトでは、デバイス名はそのデバイスの WWID となり、常に同じ名前にな ります。

ただし、クラスター内のすべてのノードでシステム定義のユーザーフレンドリーな名前で一貫性を持た せるには、以下の手順を実行します。

1. 1 つのマシン上ですべてのマルチパスデバイスをセットアップする。

<span id="page-16-2"></span>2. 以下のコマンドを実行して、その他のマシン上でマルチパスデバイスをすべて無効にする。

# service multipathd stop # multipath -F

- 3. 最初のマシンから、クラスター内のその他すべてのマシンに /etc/multipath/bindings ファイ ルをコピーする。
- 4. 以下のコマンドを実行して、クラスター内にあるその他のすべてのマシンで multipathd デーモ ンを再度有効にする。

# service multipathd start

新たなデバイスを追加する場合には、この手順を繰り返す必要があります。

同様に、デバイスにエイリアスを設定する際にクラスター内のすべてのノードで一貫性を持たせるよう にするには、同じ手順に従って、/etc/multipath.conf ファイルがクラスター内の各ノードで同一にな ることを確認してください。

- 1. 1 つのマシン上で、multipath.conf ファイル内のマルチパスデバイスのエイリアスを設定す る。
- 2. 以下のコマンドを実行して、その他のマシン上でマルチパスデバイスをすべて無効にする。

# service multipathd stop # multipath -F

- 3. 最初のマシンから、クラスター内のその他すべてのマシンに /etc/multipath.conf ファイルを コピーする。
- 4. 以下のコマンドを実行して、クラスター内にあるその他のすべてのマシンで multipathd デーモ ンを再度有効にする。

# service multipathd start

新たなデバイスを追加する場合には、この手順を繰り返す必要があります。

### <span id="page-16-0"></span>**2.3.** マルチパスデバイスの属性

user friendly names や alias オプションに加え、マルチパスデバイスには多くの属性があります。特 定のマルチパスデバイスに対してこの属性を変更するには、マルチパス設定ファイルの multipaths セ クションに各デバイスのエントリーを作成してください。マルチパス設定ファイルの multipaths セク ションについては[、「マルチパスデバイス設定属性」](#page-37-0) を参照してください。

### <span id="page-16-1"></span>**2.4.** 論理ボリューム内のマルチパスデバイス

マルチパスデバイスを作成した後は、LVM 物理ボリュームを作成する際に物理デバイス名を使用する のと同じように、マルチデバイス名を使用することができます。たとえば、マルチパスデバイスの名前 が /dev/mapper/mpath0 の場合、以下のコマンドが /dev/mapper/mpatha を物理ボリュームとしてマーク します。

pvcreate /dev/mapper/mpatha

<span id="page-17-0"></span>結果として得られる LVM 物理デバイスは、他の LVM 物理デバイスを使用する場合と同じように、 LVM ボリュームグループを作成する際に使用することができます。

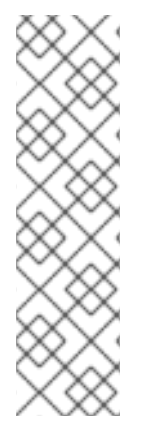

### 注記

パーティションを設定済みのデバイス全体で LVM 物理ボリュームの作成を試行する と、pvcreate コマンドは失敗します。すべてのブロックデバイスにパーティションに対 して何も指定されていない場合、Anaconda と Kickstart のインストールプログラムに よって空のパーティションテーブルが作成されることに注意してください。1 つのパー ティションではなくデバイス全体を使用したい場合には、そのデバイスから既存のパー ティションを削除しなければなりません。kpartx -d と fdisk のコマンドを使用して、 既存のパーティションを削除することができます。システムに 2TB を超えるブロックデ バイスがある場合には、parted コマンドを使用してパーティションを削除することがで きます。

配下の物理デバイスとしてアクティブ/パッシブのマルチパスアレイを使用する LVM 論理ボリュームを 作成する場合、lvm.conf の中にフィルターを組み込み、マルチパスデバイスの内部にあるディスクを除 外する必要があります。その理由は、I/O の受信時にアレイが自動的にアクティブパスをパッシブパス に変更する場合に、これらのデバイスがフィルターされていないと、LVM がパッシブパスをスキャン するたびにマルチパスはフェイルオーバーおよびフェイルバックしてしまうことがあるからです。パッ シブパスをアクティブにする際にコマンドを必要とするアクティブ/パッシブアレイの場合、LVM はこ の状態が発生すると警告メッセージを表示します。

LVM 設定ファイル (lvm.conf) 内ですべての SCSI デバイスをフィルターするには、そのファイルの devices セクションに 以下のフィルターを組み込みます。

filter =  $['r/block/", "r/disk/", "r/sd.*/", "a/.*/" ]$ 

## <span id="page-18-0"></span>第**3**章 **DM-MULTIPATH** のセットアップ

この章では、DM-Multipath を設定するための手順を順を追って説明します。手順は以下のとおりです。

- 基本的な DM-Multipath のセットアップ
- ローカルディスクを無視する
- 設定ファイルへのデバイスの追加
- initramfs ファイルシステムでのマルチパスの起動

## <span id="page-18-1"></span>**3.1. DM-MULTIPATH** のセットアップ

ご使用のシステムに DM-Multipath をセットアップする前に、システムが更新されており、devicemapper-multipath パッケージが含まれていることを確認してください。

mpathconf ユーティリティーを使用してマルチパスをセットアップします。これによって、マルチパス 設定ファイル /etc/multipath.conf が作成されます。

- /etc/multipath.conf ファイルがすでに存在する場合、mpathconf ユーティリティーは、その ファイルを編集します。
- /etc/multipath.conf ファイルが存在しない場合は、mpathconf ユーティリティー は、/usr/share/doc/device-mapper-multipath-0.4.9/multipath.conf ファイルを開始ファイ ルとして使用します。
- /usr/share/doc/device-mapper-multipath-0.4.9/multipath.conf ファイルが存在しない場合 は、mpathconf ユーティリティーが /etc/multipath.conf ファイルをゼロから作成します。

/etc/multipath.conf ファイルを編集する必要がない場合は、以下のコマンドを実行することによっ て、基本的なフェイルオーバー設定用の DM-Multipath をセットアップすることができます。このコマ ンドによって、マルチパス設定が有効にされ、multipathd デーモンが起動します。

# mpathconf --enable --with\_multipathd y

multipathd デーモンを起動する前に /etc/multipath.conf ファイルを編集する必要がある場合は、以 下の手順に従って、基本的なフェイルオーバー設定用に DM-Multipath をセットアップします。

1. --enable オプションを指定して mpathconf コマンドを実行します。

# mpathconf --enable

必要になる可能性のある mpathconf コマンドへの追加オプションについての情報を得るに は、mpathconf の man ページを参照するか、または --help オプションを指定して mpathconf コマンドを実行してください。

```
# mpathconf --help
usage: /sbin/mpathconf <command>
Commands:
Enable: --enable
Disable: --disable
Set user friendly names (Default n): --user friendly names \langle y|n\rangleSet find multipaths (Default n): --find\_multipaths <y|n>
```
Load the dm-multipath modules on enable (Default y): --with module  $\langle y|n\rangle$ start/stop/reload multipathd (Default n):  $--$ with multipathd  $\langle y|n\rangle$ chkconfig on/off multipathd (Default y): --with chkconfig  $\langle y|n\rangle$ 

2. 必要な場合は、/etc/multipath.conf ファイルを編集します。DM-Multipath 用のデフォルト設 定はシステムにコンパイルしてあるため、/etc/multipath.conf ファイルに明示的に設定する 必要はありません。

path grouping policy のデフォルト値は failover に設定されています。そのため、この例で は /etc/multipath.conf ファイルを編集する必要はありません。設定ファイル内の値のデフォ ルト以外の値に変更する方法についての情報は、4章*[DM-Multipath](#page-33-0)* 設定ファイル を参照してく ださい。

設定ファイルの初期デフォルトセクションは、マルチパスデバイス名が mpath*n* の形式になるよ うご使用のシステムを設定します。この設定がないと、マルチパスデバイス名はそのデバイス の WWID へとエイリアス化されます。

3. 必要に応じて設定ファイルを保存し、エディターを終了します。

4. 以下のコマンドを実行します。

# service multipathd start

user friendly name の値が、設定ファイルで yes に設定されているため、マルチパスデバイスは /dev/mapper/mpath*n* として作成されます。デバイス名を別の任意のエイリアスに設定する方法につい ての情報は、4章*[DM-Multipath](#page-33-0)* 設定ファイル を参照してください。

ユーザーフレンドリーな名前を使用したくない場合には、以下のコマンドを実行することができます。

# mpathconf --enable --user\_friendly\_names n

### 注記

マルチパスデーモンの起動後にマルチパス設定ファイルを編集する必要がある場合、変 更を有効にするには service multipathd reload コマンドを使用する必要があります。

## <span id="page-19-0"></span>**3.2.** マルチパスデバイスの生成時にローカルディスクを無視する

一部のマシンには、内蔵ディスク用にローカルの SCSI カードが搭載されています。これらのデバイス には、DM-Multipath は推奨されません。find multipaths 設定パラメーターを yes に設定すると、これ らのデバイスをブラックリスト化する必要はなくなります。find\_multipaths 設定パラメーターについ ての情報は[、「設定ファイルのデフォルト」](#page-31-0) を参照してください。

find\_multipaths 設定パラメーターを yes に設定しない場合は、以下の手順に従って、マルチパス設定 ファイルを修正し、マルチパスの設定時にローカルディスクを無視することができます。

1. どのディスクが内蔵ディスクかを判別し、それらをブラックリスト用にマークします。

この例では、/dev/sda が内蔵ディスクです。デフォルトのマルチパス設定ファイルで最初に設 定されているように、multipath -v2 を実行すると、マルチパスマップ内にローカルディスク /dev/sda が表示されることに注意してください。

multipath コマンドの出力に関する詳細情報は、「multipath [コマンドの出力」](#page-50-1) を参照してくだ さい。

```
# multipath -v2
create: SIBM-ESXSST336732LC____F3ET0EP0Q000072428BX1 undef WINSYS,SF2372
size=33 GB features="0" hwhandler="0" wp=undef
`-+- policy='round-robin 0' prio=1 status=undef
  |- 0:0:0:0 sda 8:0 [---------
device-mapper ioctl cmd 9 failed: Invalid argument
device-mapper ioctl cmd 14 failed: No such device or address
create: 3600a0b80001327d80000006d43621677 undef WINSYS,SF2372
size=12G features='0' hwhandler='0' wp=undef
`-+- policy='round-robin 0' prio=1 status=undef
  |- 2:0:0:0 sdb 8:16 undef ready running
  `- 3:0:0:0 sdf 8:80 undef ready running
create: 3600a0b80001327510000009a436215ec undef WINSYS,SF2372
size=12G features='0' hwhandler='0' wp=undef
`-+- policy='round-robin 0' prio=1 status=undef
 |- 2:0:0:1 sdc 8:32 undef ready running
  \check{} - 3:0:0:1 sdg 8:96 undef ready running
create: 3600a0b80001327d800000070436216b3 undef WINSYS,SF2372
size=12G features='0' hwhandler='0' wp=undef
`-+- policy='round-robin 0' prio=1 status=undef
  |- 2:0:0:2 sdd 8:48 undef ready running
  \degree - 3:0:0:2 sdg 8:112 undef ready running
create: 3600a0b80001327510000009b4362163e undef WINSYS,SF2372
size=12G features='0' hwhandler='0' wp=undef
`-+- policy='round-robin 0' prio=1 status=undef
  \vert - 2:0:0:3 sdd 8:64 undef ready running
  \dot{-} 3:0:0:3 sdg 8:128 undef ready running
```
2. デバイスマッパーがマルチパスマップ内の /dev/sda をマッピングできないようにするに は、/etc/multipath.conf ファイルのブラックリストセクションを編集して、このデバイスを 加えます。devnode タイプを使用しても sda デバイスをブラックリスト化することはできます が、これは /dev/sda が再起動後も同じである保証はないため、安全な手順ではありません。個 別のデバイスをブラックリスト化するには、そのデバイスの WWID を使用します。

multipath -v2 コマンドへの出力で、/dev/sda デバイスの WWID は SIBM-ESXSST336732LC\_\_\_\_F3ET0EP0Q000072428BX1 であることに注意してください。このデバ イスをブラックリスト化するには、/etc/multipath.conf ファイルに以下を含めます。

```
blacklist {
      wwid SIBM-ESXSST336732LC____F3ET0EP0Q000072428BX1
}
```
3. /etc/multipath.conf ファイルを更新した後に、 multipathd デーモンに対して、そのファイル をリロードするように手動で指示する必要があります。以下のコマンドによって、更新済みの /etc/multipath.conf ファイルがリロードされます。

# service multipathd reload

4. 以下のコマンドを実行して、マルチパスデバイスを削除します。

# multipath -f SIBM-ESXSST336732LC\_\_\_\_F3ET0EP0Q000072428BX1

5. デバイスが削除されたかどうかを確認するには、multipath -ll コマンドを実行して、現在の [マルチパス設定を表示します。multipath](#page-51-2) -ll コマンドについての情報は、「multipath コマン ドを使用したマルチパスクエリー」 を参照してください。

ブラックリスト化されたデバイスが再度追加されていないことを確認するためには、以下の例 のように multipath コマンドを実行することができます。-v オプションを指定しなかった場合 は、multipath コマンドは v2 の詳細レベルにデフォルト設定されます。

```
# multipath
create: 3600a0b80001327d80000006d43621677 undef WINSYS,SF2372
size=12G features='0' hwhandler='0' wp=undef
`-+- policy='round-robin 0' prio=1 status=undef
  |- 2:0:0:0 sdb 8:16 undef ready running
  \tilde{e} - 3:0:0:0 sdf 8:80 undef ready running
create: 3600a0b80001327510000009a436215ec undef WINSYS,SF2372
size=12G features='0' hwhandler='0' wp=undef
`-+- policy='round-robin 0' prio=1 status=undef
  |-2:0:0:1 sdc 8:32 undef ready running
  `- 3:0:0:1 sdg 8:96 undef ready running
create: 3600a0b80001327d800000070436216b3 undef WINSYS,SF2372
size=12G features='0' hwhandler='0' wp=undef
`-+- policy='round-robin 0' prio=1 status=undef
  \vert -2:0:0:2 sdd 8:48 undef ready running
  \geq 3:0:0:2 sdg 8:112 undef ready running
create: 3600a0b80001327510000009b4362163e undef WINSYS,SF2372
size=12G features='0' hwhandler='0' wp=undef
`-+- policy='round-robin 0' prio=1 status=undef
  \vert -2:0:0:3 sdd 8:64 undef ready running
  \dot{-} 3:0:0:3 sdg 8:128 undef ready running
```
## <span id="page-21-0"></span>**3.3.** ストレージデバイスの設定

DM-Multipath にはデフォルトで DM-Multipath に対応する最も一般的なストレージアレイのサポートが 含まれています。サポートされているデバイスを含むデフォルトの設定値は multipath.conf.defaults ファイル内で見つけることができます。

デフォルトで既知のマルチパスデバイスとしてサポートされていないストレージデバイスを追加する必 要がある場合は、/etc/multipath.conf ファイルを編集して、適切なデバイス情報を挿入します。

たとえば、HP Open-V シリーズに関する情報を追加するには、デバイス名が %n である場合のエント リーは以下のようになります。

```
devices {
     device {
            vendor "HP"
            product "OPEN-V."
```

```
getuid_callout "/lib/udev/scsi_id --whitelisted --device=/dev/%n"
```
設定ファイルの devices セクションについての詳細は[、「設定ファイルデバイス」](#page-41-0) を参照してくださ い。

## <span id="page-22-0"></span>**3.4. INITRAMFS** ファイルシステムでのマルチパス機能のセットアップ

initramfs ファイルシステムでマルチパス化を設定することができます。マルチパスの設定後、以下の オプションを使用して dracut コマンドを実行し、マルチパス設定ファイルで initramfs ファイルシス テムを再構築することができます。

# dracut --force --add multipath --include /etc/multipath /etc/multipath

}

}

initramfs ファイルシステムからマルチパスを実行してマルチパス設定ファイルに変更を加える場合、 変更を有効にするには initramfs ファイルシステムを再構築する必要があります。

## <span id="page-23-0"></span>第**4**章 **DM-MULTIPATH** 設定ファイル

デフォルトでは、DM-Multipath はマルチパス化で最もよく使用する設定値を提供します。さらに DM-Multipath は、DM-Multipath 対応の最も一般的なストレージアレイもサポートしています。そのデフォ ルト設定値とサポートされているデバイスは、/usr/share/doc/device-mapper-multipath-0.4.9/multipath.conf.defaults ファイルで確認できます。

DM-Multipath のデフォルト設定値は /etc/multipath.conf 設定ファイルを編集して上書きすることが できます。必要な場合は、デフォルトで対応していないストレージアレイもこの設定ファイルに追加す ることができます。

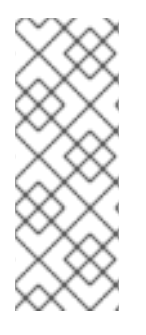

### 注記

initramfs ファイルシステムで、設定されたマルチパス化を実行することができま す。initramfs ファイルシステムからマルチパスを実行してマルチパス設定ファイルに 変更を加えた場合、変更を有効にするには initramfs ファイルシステムを再構築する必 要があります。マルチパスの initramfs ファイルシステムを再構築する方法について は、「initramfs [ファイルシステムでのマルチパス機能のセットアップ」](#page-22-0) を参照してくだ さい。

本章では、multipath.conf ファイルの解析や変更について説明します。本書には、以下のトピックに関 するセクションが含まれます。

- 設定ファイルの概要
- 設定ファイルのブラックリスト
- 設定ファイルのデフォルト
- 設定ファイルのマルチパス
- 設定ファイルのデバイス

マルチパス設定ファイル内では、ご使用の設定に必要なセクションのみか、または multipath.conf.defaults ファイルに設定しているデフォルト値を変更したいセクションのみを指定す る必要があります。使用中の環境に関連していないか、またはデフォルト値を上書きする必要がない ファイルのセクションがある場合、それらは初期ファイル内にあるため、コメントアウトしたままにで きます。

設定ファイルでは正規表現の記述構文を使用することができます。

設定ファイルの注釈付きバージョンは /usr/share/doc/device-mapper-multipath-0.4.9/multipath.conf.annotated にあります。

### <span id="page-23-1"></span>**4.1.** 設定ファイルの概要

マルチパス設定ファイルは以下のセクションに分割されています。

### **blacklist**

マルチパスでは考慮されない特定のデバイスの一覧表示

### **blacklist\_exceptions**

例外として指定されていない場合に、ブラックリストセクションのパラメーターに従ってブラック リスト化されることになるマルチパス候補の一覧表示

### <span id="page-24-1"></span>**defaults**

DM-Multipath の一般的なデフォルト設定

#### **multipaths**

個別のマルチパスデバイスの特性の設定です。これらの値は設定ファイルの defaults と devices の セクションで指定されている内容を上書きします。

### **devices**

個別ストレージコントローラー用の設定です。これらの値は設定ファイル内の defaults セクション で指定されている内容を上書きします。デフォルトでサポートされていないストレージアレイを使 用している場合は、そのアレイの devices サブセクションを作成する必要がある場合があります。

システムがマルチパスデバイスの属性を判別する場合、システムは最初にマルチパス設定をチェック し、次にデバイスごとの設定をチェックしてから、マルチパスシステムのデフォルトをチェックしま す。

### <span id="page-24-0"></span>**4.2.** 設定ファイルのブラックリスト

マルチパス設定ファイルの blacklist セクションは、システムがマルチパスデバイスを設定する際に使 用されないデバイスを指定します。ブラックリスト化されたデバイスはマルチパスデバイスにグループ 化されません。

以前の Red Hat Enterprise Linux のリリースでは、マルチパスは明示的にブラックリスト化されていな いすべてのパスを対象にマルチパスデバイスの作成を常に試行していました。しかし、Red Hat Enterprise Linux 6 では、find\_multipaths 設定パラメーターを yes に設定すると、マルチパスは以下の 3 つの条件のいずれかを満たす場合にのみデバイスを作成します。

- 同一の WWID を持つ、ブラックリスト化されていないパスが少なくとも2つある。
- multipath コマンドでデバイスを指定することにより、ユーザーがデバイスの手動作成を強制 的に実行する。
- パスに以前に作成されたマルチパスデバイスと同一の WWID がある (そのマルチパスデバイス が同時に存在しない場合も同様)。マルチパスデバイスが作成される時には常に、マルチパスが そのデバイスの WWID を記憶するので、同一の WWID を持つパスを認識するとすぐに、デバ イスを自動的に再作成します。これによって、マルチパスブラックリストを編集することな く、マルチパスが自動的に正しいパスを選択してマルチパスデバイスにすることができるよう になります。

以前に find\_multipaths パラメーターを使用せずにマルチパスデバイスを作成し、その後にパ ラメーターを yes に設定した場合は、/etc/multipath/wwids ファイルからマルチデバイスとし て作成したくないデバイスの WWID を削除しなければならない場合があります。以下 は、/etc/multipath/wwids ファイルの例を示しています。WWID はスラッシュ (/) で囲まれて います。

```
# Multipath wwids, Version : 1.0
# NOTE: This file is automatically maintained by multipath and multipathd.
# You should not need to edit this file in normal circumstances.
#
# Valid WWIDs:
/3600d0230000000000e13955cc3757802/
/3600d0230000000000e13955cc3757801/
/3600d0230000000000e13955cc3757800/
```
<span id="page-25-2"></span>/3600d02300069c9ce09d41c31f29d4c00/ /SWINSYS SF2372 0E13955CC3757802/ /3600d0230000000000e13955cc3757803/

find\_multipaths パラメーターを yes に設定すると、ブラックリスト化する必要があるのは、マルチパ ス化しない複数のパスがあるデバイスのみです。このため、通常はデバイスをブラックリスト化する必 要はありません。

デバイスをブラックリスト化する必要がある場合には、以下の基準に従って行うことができます。

- WWID 単位。「WWID [単位のブラックリスト」](#page-25-0) の説明を参照。
- デバイス名の単位。[「デバイス名単位のブラックリスト」](#page-25-1) の説明を参照。
- デバイスタイプ単位[。「デバイスタイプ単位のブラックリスト」](#page-26-0)の説明を参照。

デフォルトでは、設定ファイルの初期ブラックリストセクションをコメントアウトした後でも、各種の デバイスタイプがブラックリスト化されます。詳細は [「デバイス名単位のブラックリスト」](#page-25-1) を参照し てください。

<span id="page-25-0"></span>**4.2.1. WWID** 単位のブラックリスト

設定ファイルの blacklist セクションに wwid エントリーを持つ World-Wide IDentification 単位でブ ラックリスト化する個別デバイスを指定することができます。

以下の例では、26353900f02796769 の WWID を持つデバイスをブラックリスト化する設定ファイル内 の行を示しています。

```
blacklist {
       wwid 26353900f02796769
}
```
<span id="page-25-1"></span>**4.2.2.** デバイス名単位のブラックリスト

設定ファイルの blacklist セクション内で devnode エントリーを指定することにより、デバイス名でデ バイスタイプをブラックリスト化し、それらがマルチパスデバイスにグループ化されないようにするこ とができます。

以下の例は、すべての SCSI デバイスをブラックリスト化する設定ファイル内の行を示しています。こ れは、すべての sd\* デバイスをブラックリスト化します。

```
blacklist {
         devnode "<sup>o</sup>sd[a-z]"
}
```
設定ファイル内の blacklist セクションの devnode エントリーを使用して、特定タイプのすべてのデバ イスでなく、ブラックリスト化する個別デバイスを指定できます。しかし、udev ルールで静的にマップ されていない限り、その特定デバイスが再起動後に同一名となる保証はないため、この方法は推奨され ません。たとえば、デバイス名は再起動後に /dev/sda から /dev/sdb に変わる可能性があります。

デフォルトでは、以下の devnode エントリー群はデフォルトブラックリストでコンパイルされます。こ れらのエントリー群によってブラックリスト化されるデバイスは、通常 DM-Multipath をサポートしま せん。これらのデバイス上でマルチパス化を有効にするには、[「ブラックリスト例外」](#page-26-1) で説明されてい る様に、設定ファイルの blacklist\_exceptions セクションでそれらを指定する必要があります。

```
blacklist {
       devnode "^(ram|raw|loop|fd|md|dm-|sr|scd|st)[0-9]*"
       devnode "^(td|hd)[a-z]"
}
```
### <span id="page-26-0"></span>**4.2.3.** デバイスタイプ単位のブラックリスト

device セクションを使用して設定ファイルの blacklist セクションに特定のデバイスタイプを指定で きます。以下の例は、すべての IBM DS4200 デバイスと HP デバイスをブラックリスト化します。

```
blacklist {
      device {
              vendor "IBM"
              product "3S42" #DS4200 Product 10
      }
      device {
              vendor "HP"
              product "*"
      }
}
```
<span id="page-26-1"></span>**4.2.4.** ブラックリスト例外

設定ファイルの blacklist exceptions セクションを使用して、デフォルトでブラックリスト化されて いるデバイスでのマルチパス化を有効にできます。

たとえば、多数のデバイスがあり、その中の 1 つのデバイス (3600d0230000000000e13955cc3757803 の WWID を持つ) のみをマルチパス化したい場合には、そのデバイスを除いた各デバイスを個別にブ ラックリスト化する代わりに、すべてをブラックリスト化してから、/etc/multipath.conf ファイルに 以下の行を追加することによって、マルチパス化したいデバイスを許可することができます。

```
blacklist {
        wwid "*"
}
blacklist exceptions {
        wwid "3600d0230000000000e13955cc3757803"
}
```
設定ファイル内の blacklist exceptions セクションでデバイスを指定する場合、それらがブラックリ ストで指定されているのと同じ方法で例外を指定する必要があります。たとえば、そのブラックリスト 化されたデバイスが WWID に関連付けされている場合でも、WWID 例外は devnode ブラックリストエ ントリーで指定されたデバイスへは適用できません。同様に devnode 例外は devnode エントリーのみに 適用され、device 例外はデバイスエントリーにのみ適用されます。

### <span id="page-26-2"></span>**4.3.** 設定ファイルのデフォルト

/etc/multipath.conf 設定ファイルには、以下のように user\_friendly\_names パラメーターを yes に設 定する defaults セクションが含まれています。

```
defaults {
        user_friendly_names yes
}
```
これは、user friendly names パラメーターのデフォルト値を上書きします。

設定ファイルには、設定デフォルトのテンプレートが含まれています。このセクションは以下のように コメントアウトされています。

```
#defaults {
# udev_dir /dev
# polling_interval 5
# path_selector "round-robin 0"
# path_grouping_policy failover
# getuid_callout "/lib/udev/scsi_id --whitelisted --device=/dev/%n"
# prio const
# path checker directio
# rr_min_io 1000
# rr_weight uniform
# failback manual
# no path retry fail
# user_friendly_names no
#}
```
設定パラメーターのいずれかのデフォルト値を上書きするには、このテンプレートから該当する行を defaults セクションにコピーしてそのコメントを解除します。たとえば、path\_grouping\_policy パラ メーターを上書きして failover のデフォルト値ではなく multibus にするには、そのテンプレートから 該当する行を設定ファイルの始めにある defaults セクションにコピーして、以下のようにコメントを 解除します。

defaults { user friendly names yes path grouping policy multibus }

表4.1[「マルチパス設定デフォルト」](#page-31-1) は、multipath.conf 設定ファイルの defaults セクションに設定 されている属性を説明しています。これらの値は、multipath.conf ファイルの devices と multipaths セクション内に指定されている属性で上書きされない限り、DM-Multipath によって使用されます。

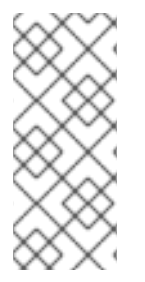

### 注記

Red Hat Enterprise Linux 6.0 リリース以降、mode、uid、gid パラメーターは非推奨と なっています。デバイスマッパーデバイスのパーミッション (マルチパスマッピングも含 む)は、udev ルールを使って設定します。/usr/share/doc/device-mapper-version 内に 12-dm-permissions.rules と呼ばれるテンプレートファイルがあります。これを使用し て、/etc/udev/rules.d ディレクトリーに配置すると有効になります。

### 表**4.1** マルチパス設定デフォルト

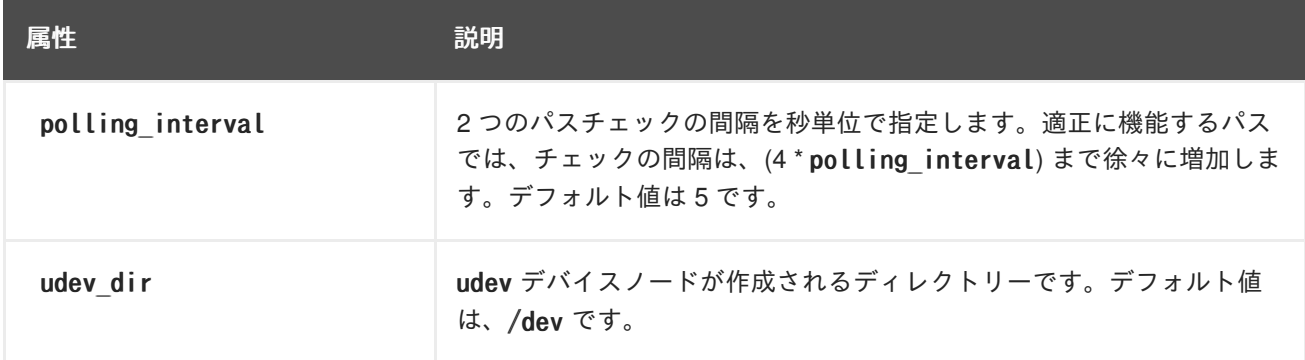

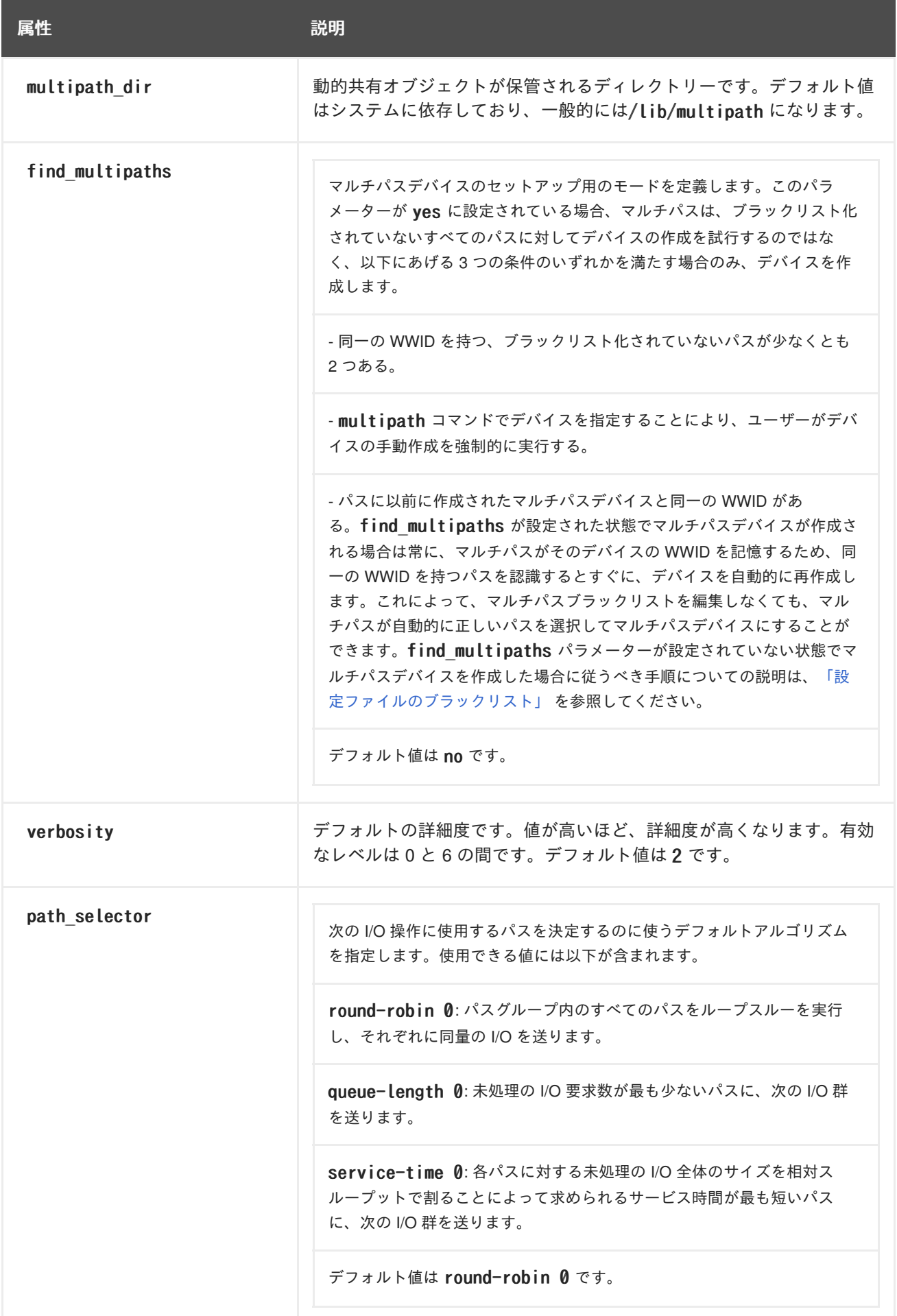

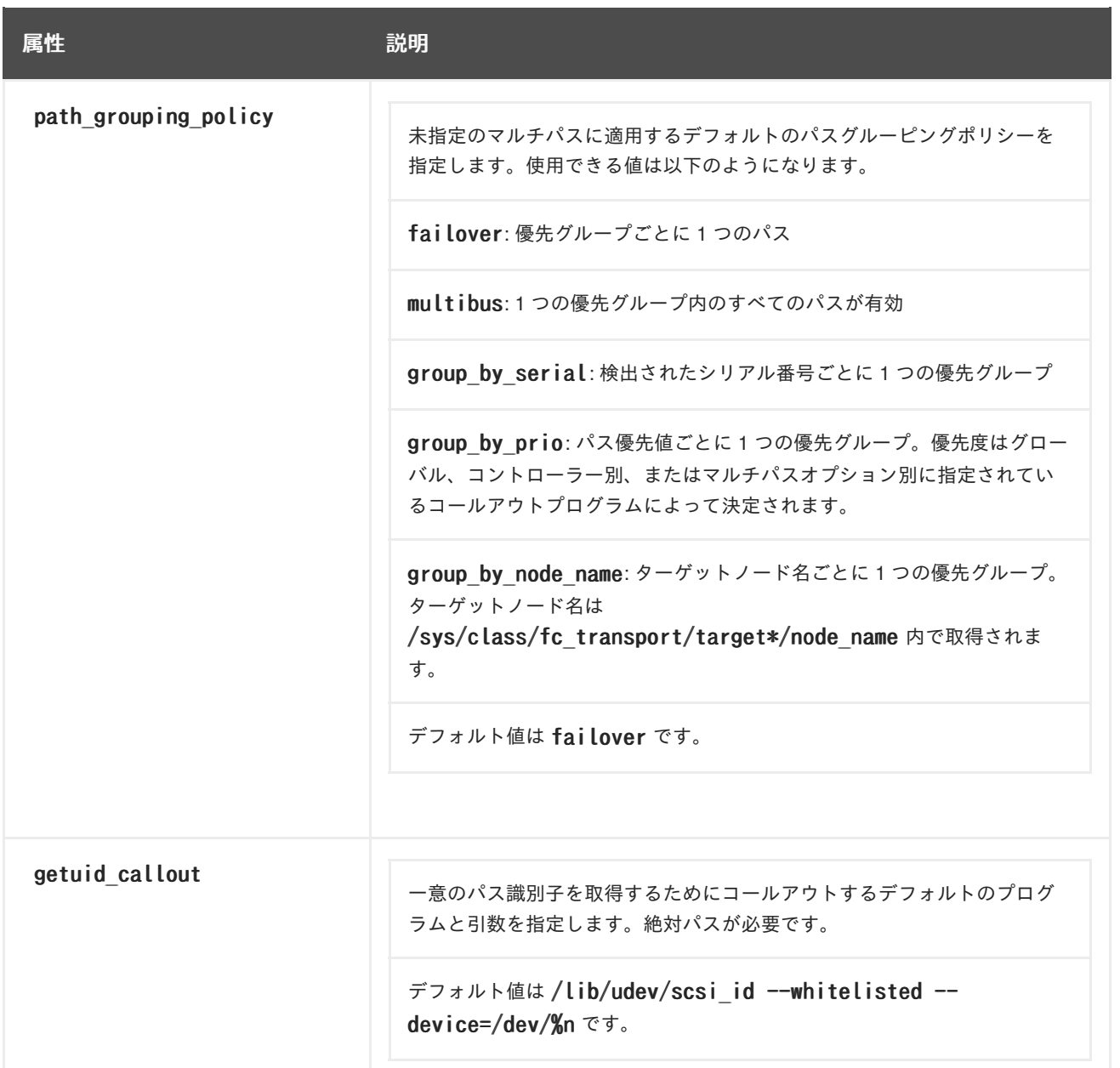

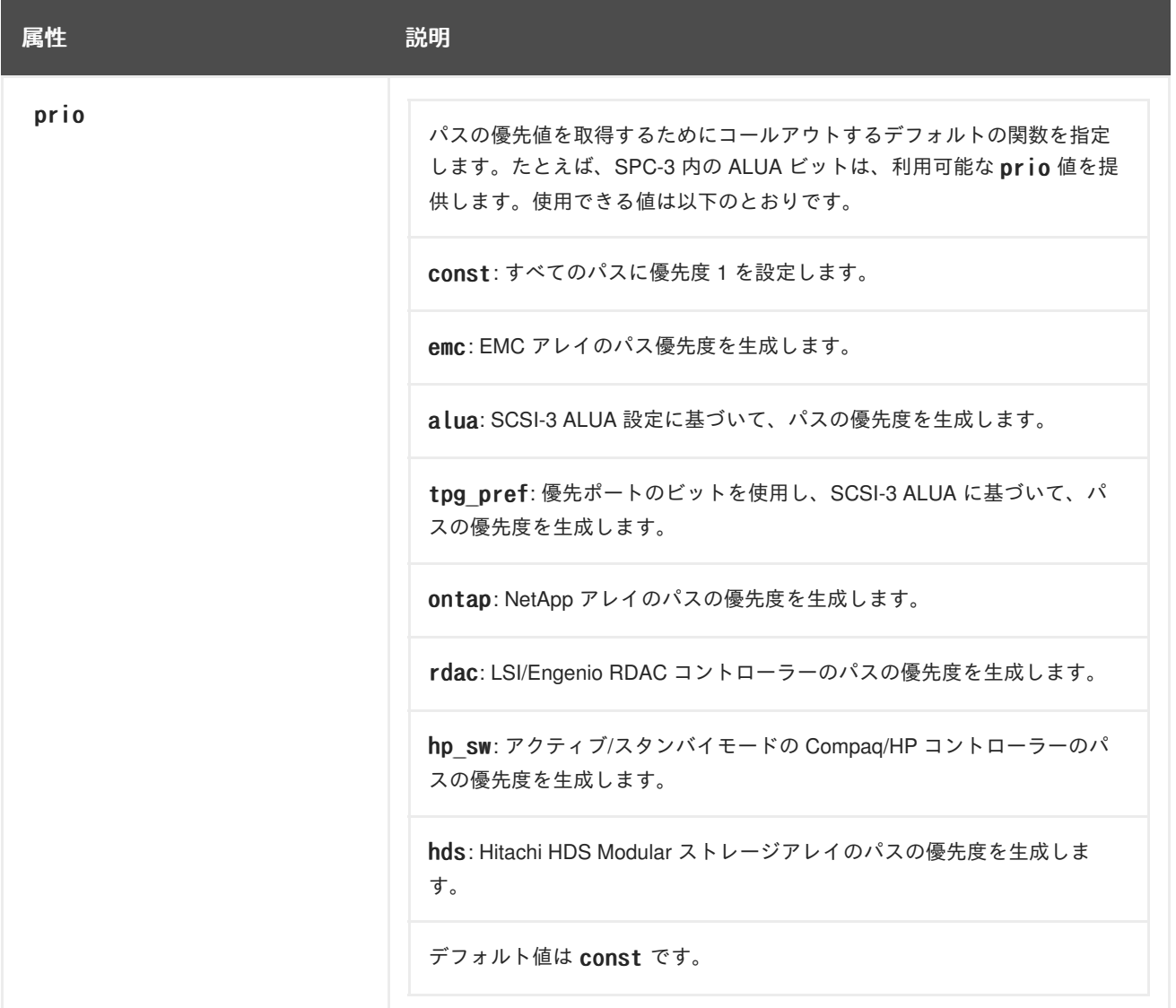

<span id="page-31-1"></span><span id="page-31-0"></span>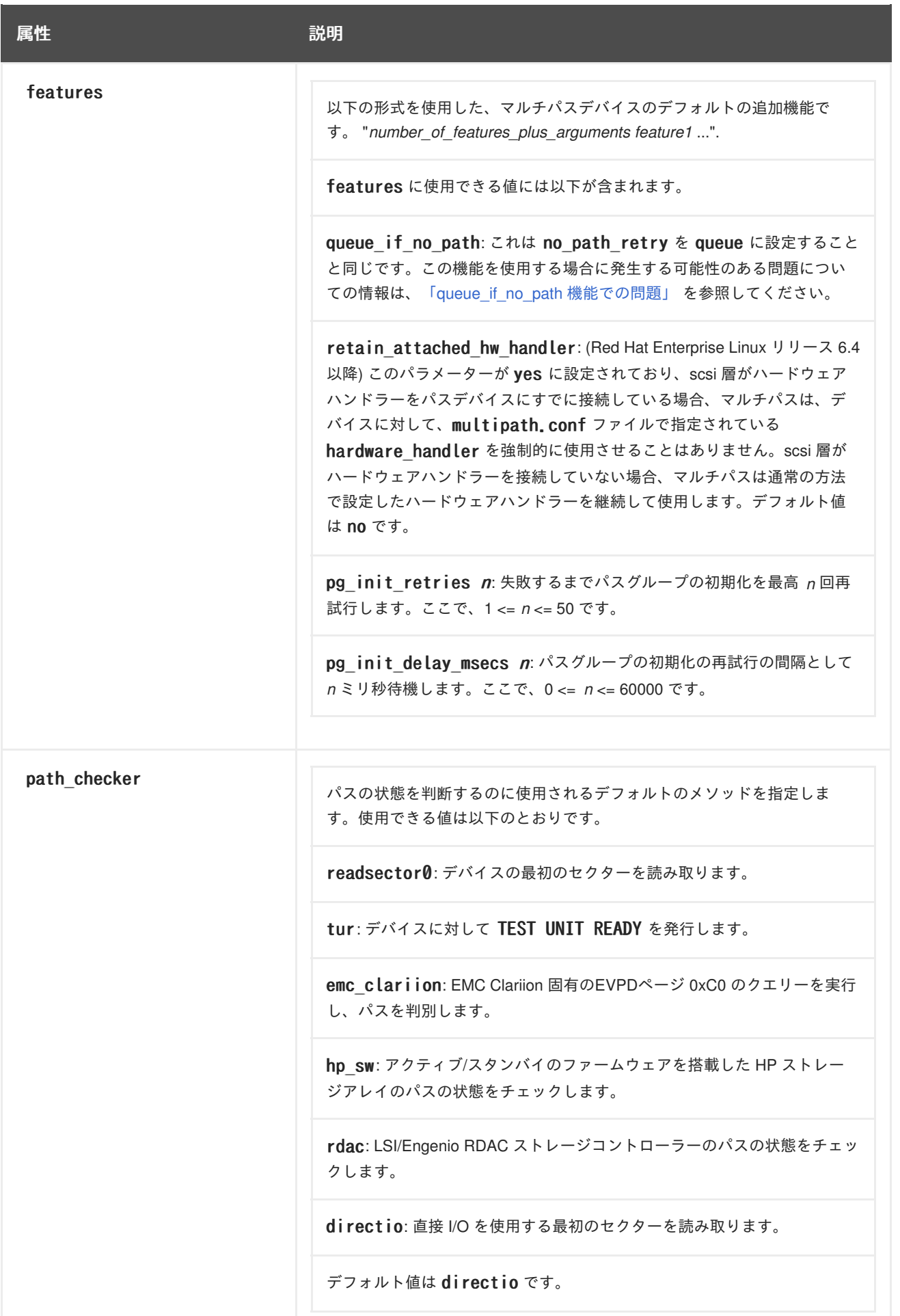

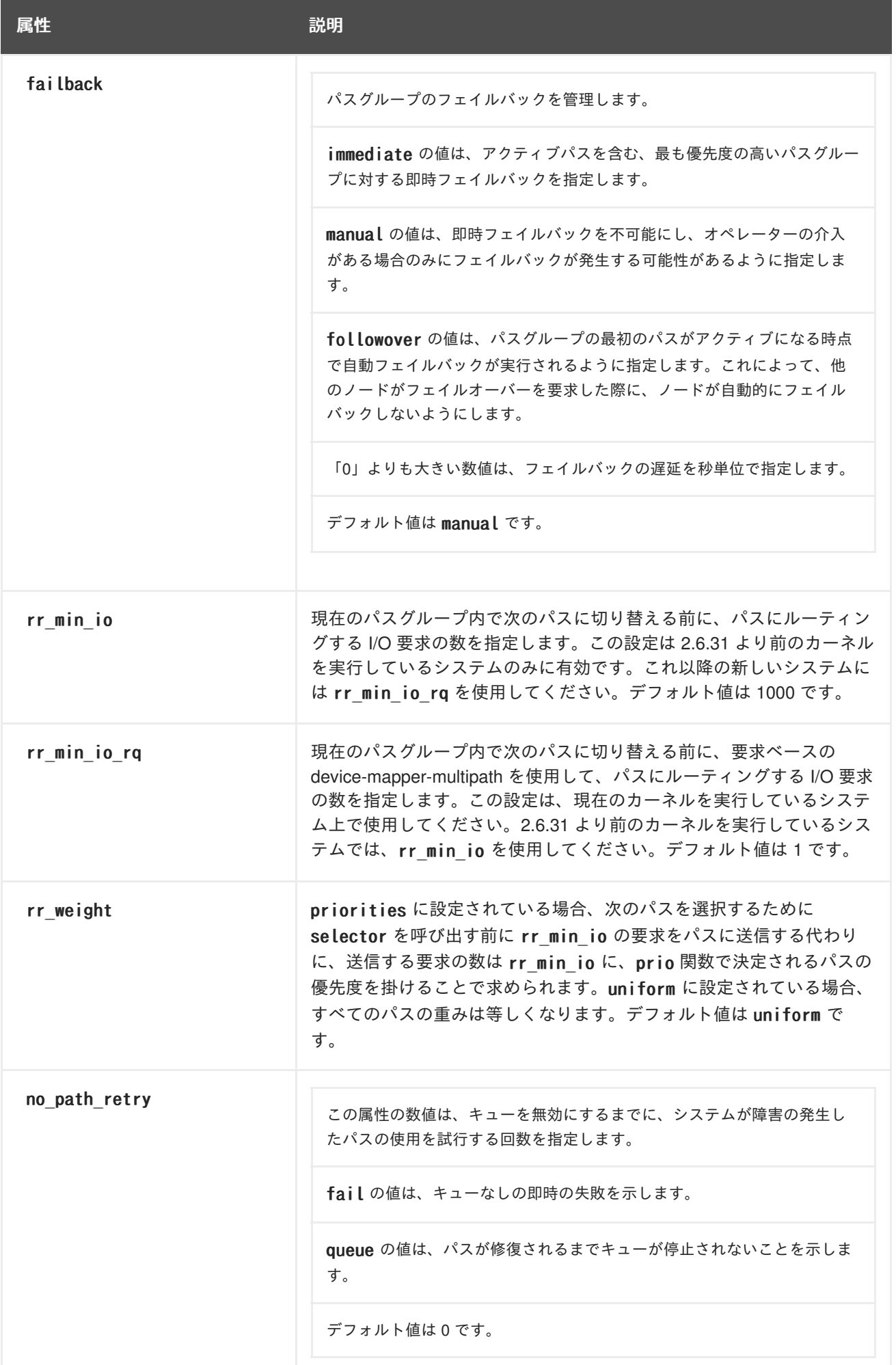

<span id="page-33-0"></span>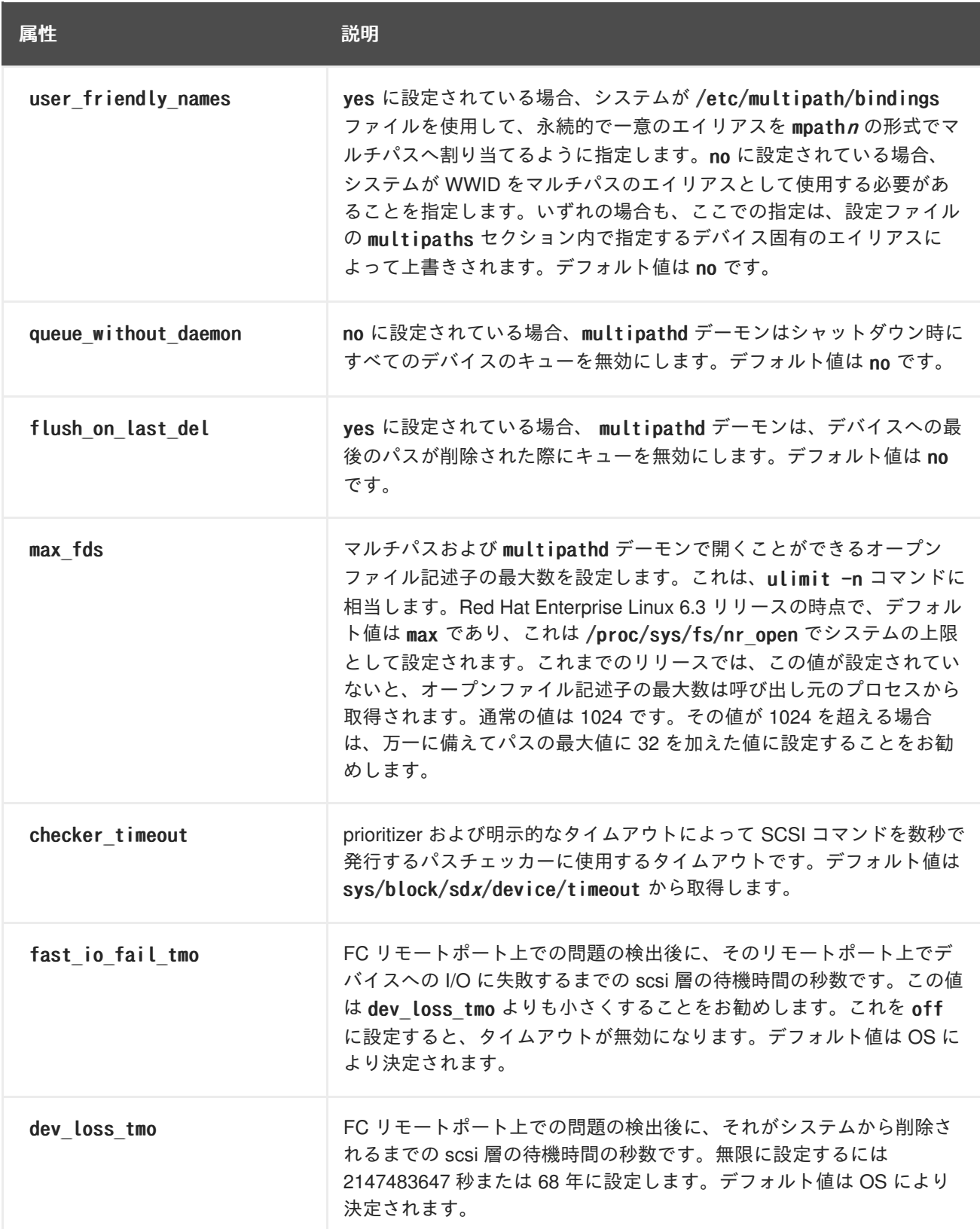

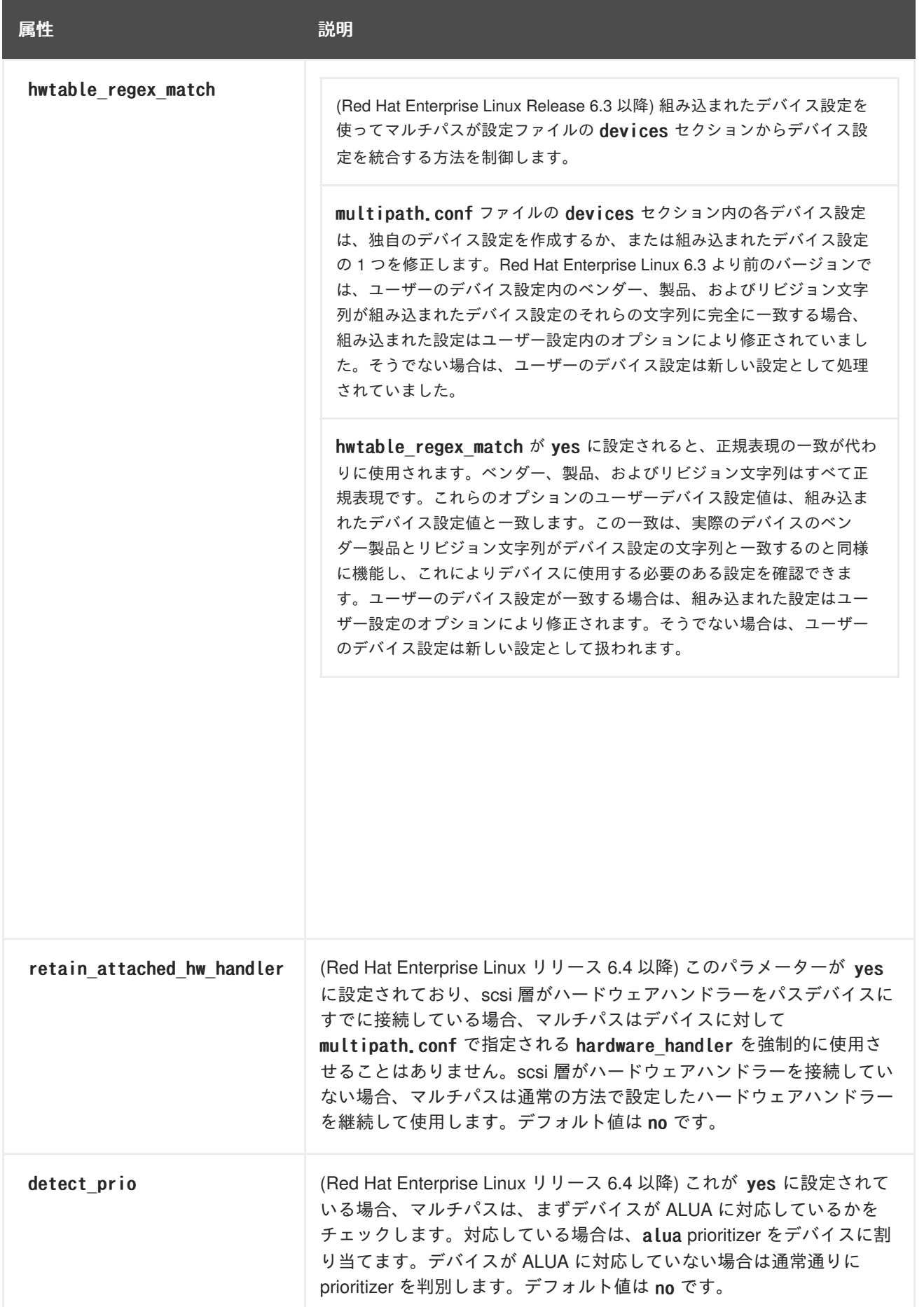

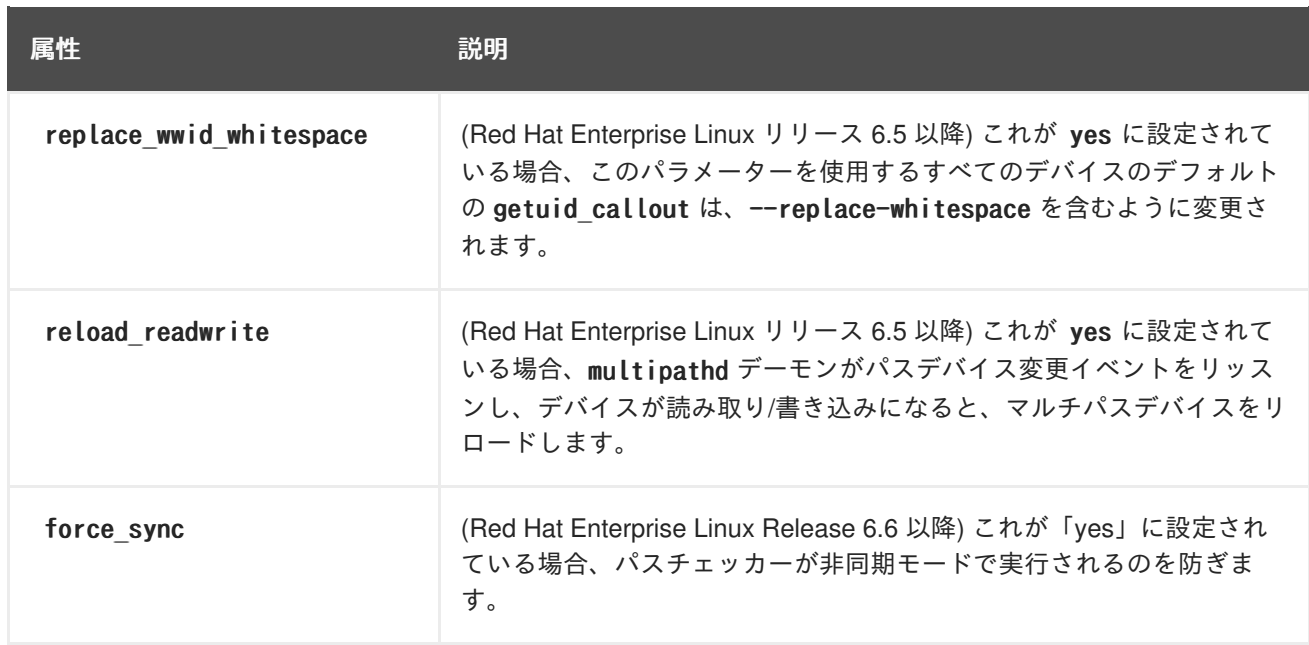

## <span id="page-35-0"></span>**4.4.** マルチパスデバイス設定属性

表4.2[「マルチパス属性」](#page-36-0) は、それぞれの特定マルチパスデバイス用の multipath.conf 設定ファイルの multipaths セクションに設定できる属性を示しています。これらの属性は 1 つの指定されたマルチパ スのみに適用されます。これらのデフォルトは DM-Multipath によって使用され、multipath.conf ファ イルの defaults とdevices セクションに設定されている属性を上書きします。

### 表**4.2** マルチパス属性

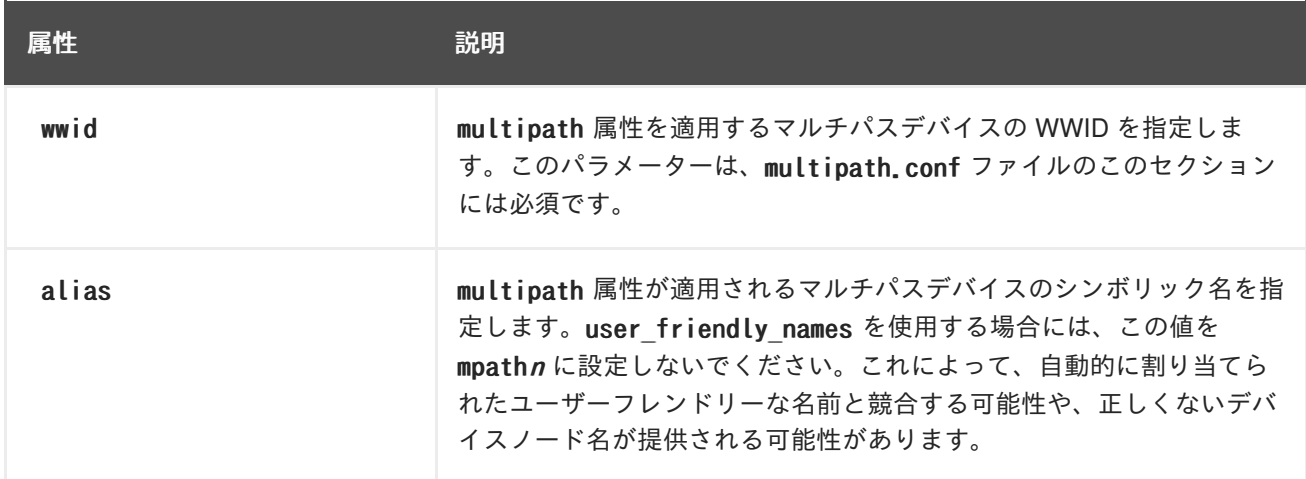

<span id="page-36-0"></span>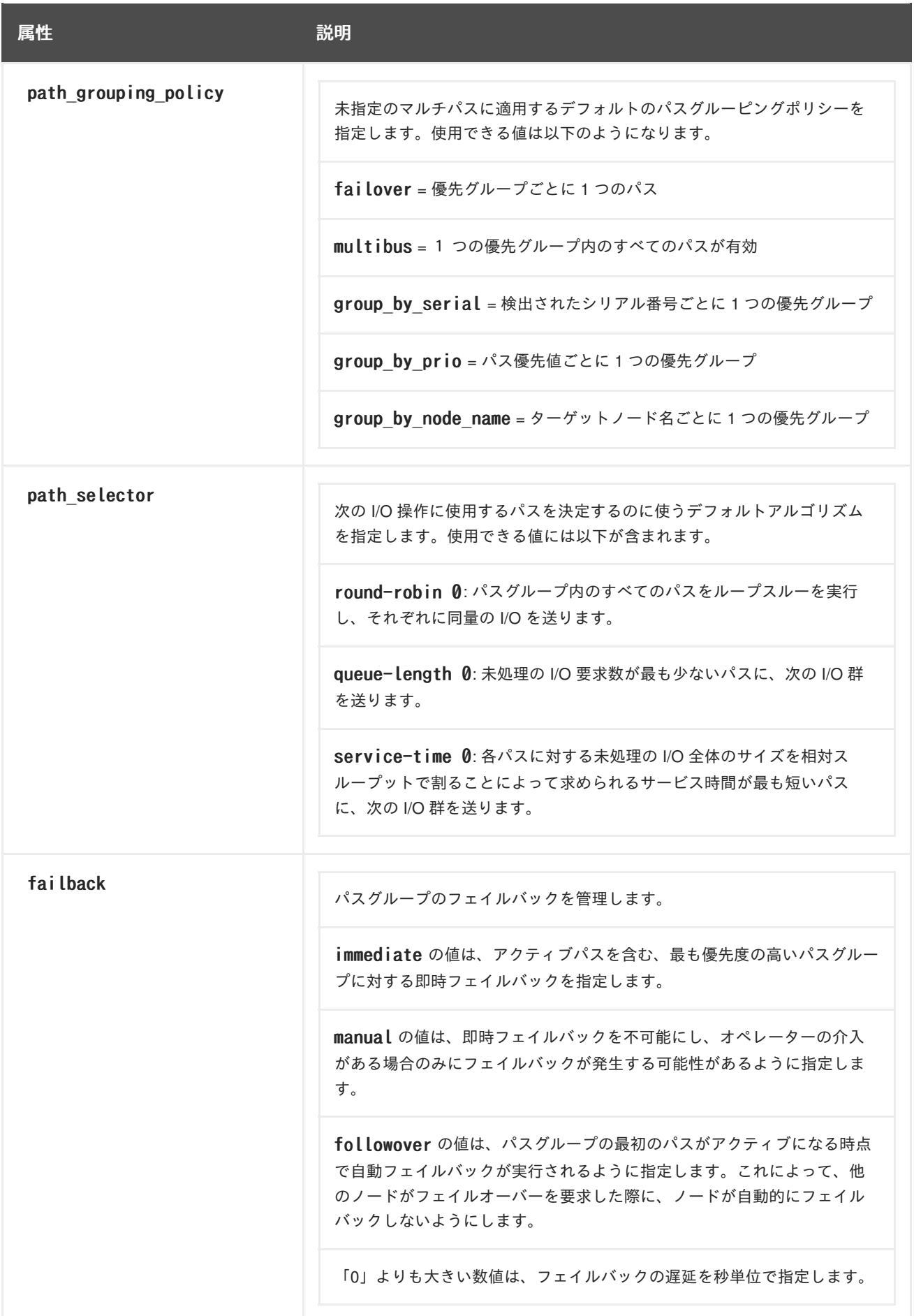

<span id="page-37-0"></span>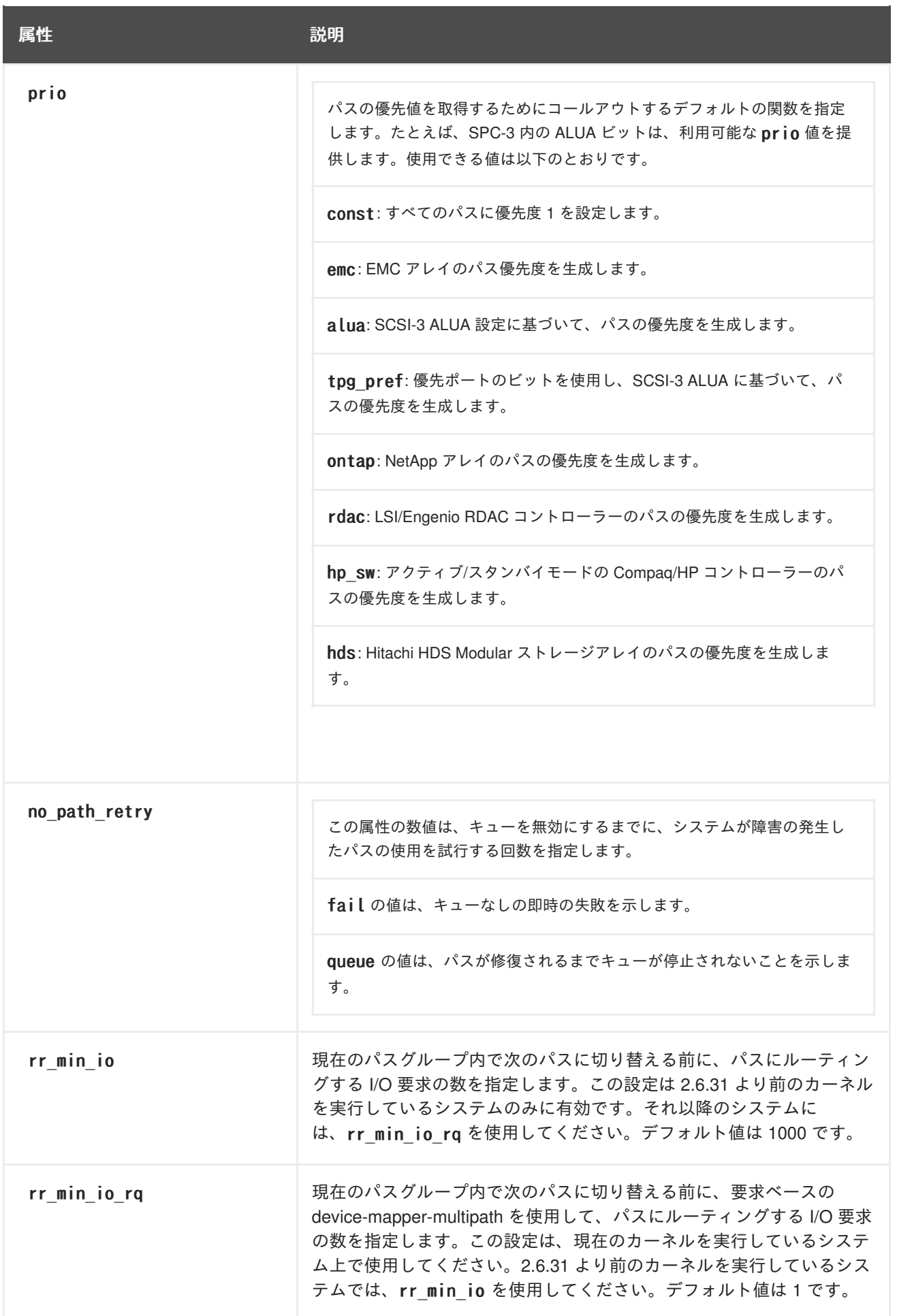

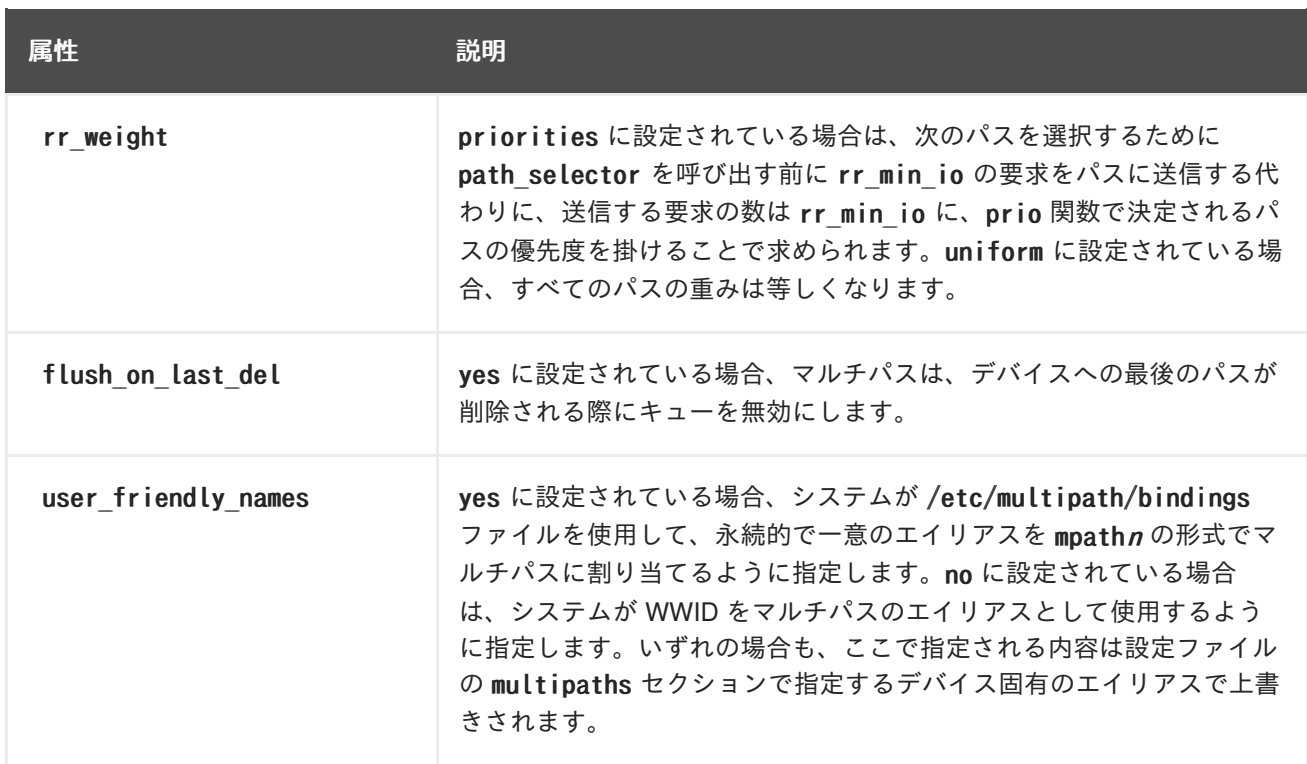

以下の例では、2 つの特定マルチパスデバイス用の設定ファイル内に指定されたマルチパス属性を示し ています。1 番目のデバイスには 3600508b4000156d70001200000b0000 の WWID と yellow のシンボ リック名があります。

例にある 2番目のマルチパスデバイスには 1DEC 321816758474 の WWID と red のシンボリック名 があります。この例では、rr\_weight 属性は priorities に設定されています。

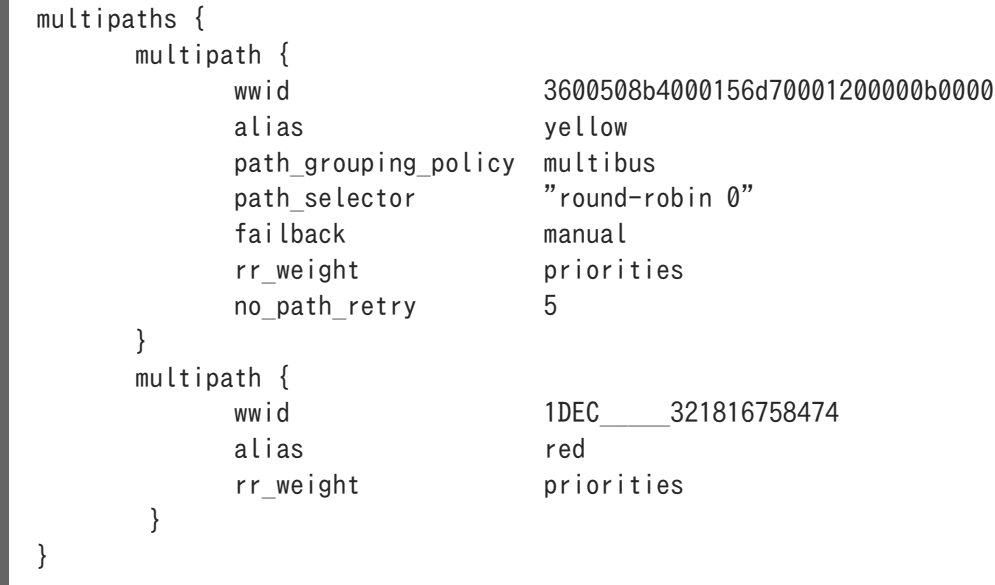

## <span id="page-38-0"></span>**4.5.** 設定ファイルデバイス

表4.3[「デバイス属性」](#page-41-1) は、multipath.conf 設定ファイルの devices セクションにあるそれぞれの個別 ストレージデバイス用に設定できる属性を示しています。デバイスを含むパス用の multipath.conf ファイルの multipaths セクションで指定される属性によって上書きされない限り、これらの属性は DM-Multipath によって使用されます。これらの属性は multipath.conf ファイルの defaults セクショ ンに設定されている属性を上書きします。

マルチパス化に対応する多くのデバイスは、マルチパス設定にデフォルトで含まれています。デフォル

トでサポートされているデバイスの値は multipath.conf.defaults ファイルに一覧表示されます。おそ らくこれらのデバイスの値を変更する必要はありませんが、変更する場合は、デフォルト値を上書きす るデバイス用の設定ファイルにエントリーを 1 つ含めます。デバイスの multipath.conf.defaults ファ イルからデバイス設定のデフォルトをコピーし、変更したい値を上書きすることができます。

デフォルトで自動的に設定されていないデバイスを設定ファイルのこのセクションに追加するに は、vendor と product のパラメーターを設定する必要があります。これらの値 は、/sys/block/device\_name/device/vendor と /sys/block/device\_name>/device/model で見つけるこ とができます。ここで、*device\_name* は、以下の例にあるようにマルチパス化の対象となるデバイスで す。

```
# cat /sys/block/sda/device/vendor
WINSYS
# cat /sys/block/sda/device/model
SF2372
```
指定する追加のパラメーターは、個々のデバイスによって異なります。デバイスがアクティブ/アクティ ブの場合は、通常追加のパラメーターを設定する必要はありません。path\_grouping\_policy は multibus [に設定することもできます。設定する必要のある他のパラメーターには、表](#page-41-1)4.3「デバイス属 性」 で説明されているように no\_path\_retry と rr\_min\_io があります。

デバイスがアクティブ/パッシブである場合に、I/O を持つパス群が自動的にパッシブパスに切り替わる 場合は、チェッカーの関数を、I/O をパスに送信しない関数に変更してから、作動することをテストす る必要があります (そうしない場合、デバイスはフェイルオーバーを続けます)。これは、path\_checker がほとんど常に tur に設定されることを意味します。この方法は「Test Unit Ready」コマンドをサポー トするすべての SCSI デバイスで機能します。大半のデバイスは、このコマンドをサポートしていま す。

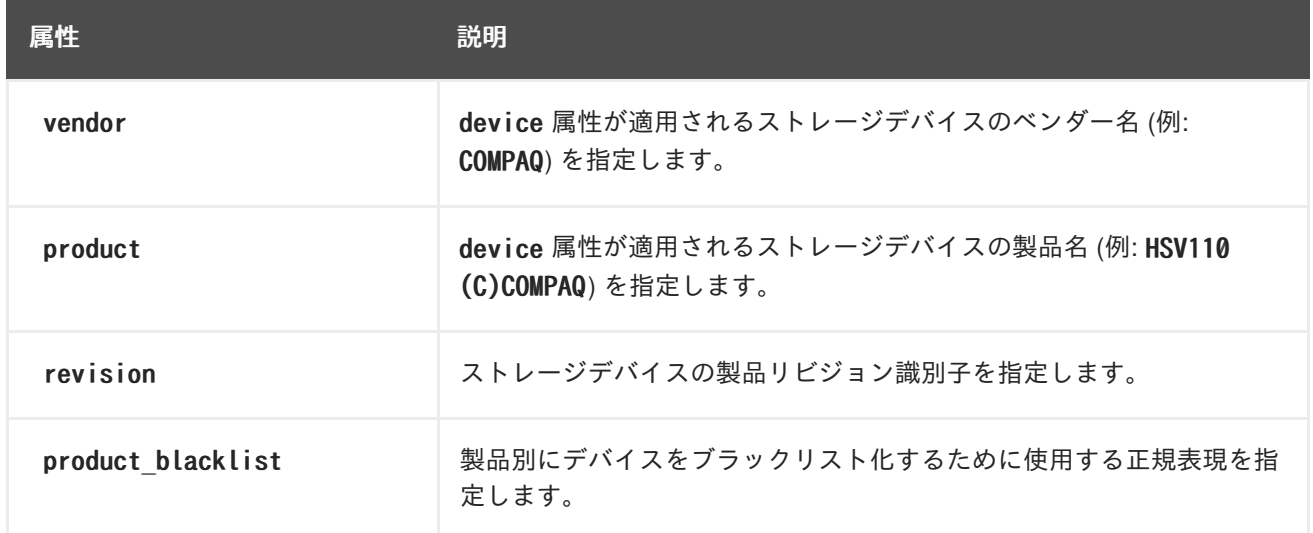

### 表**4.3** デバイス属性

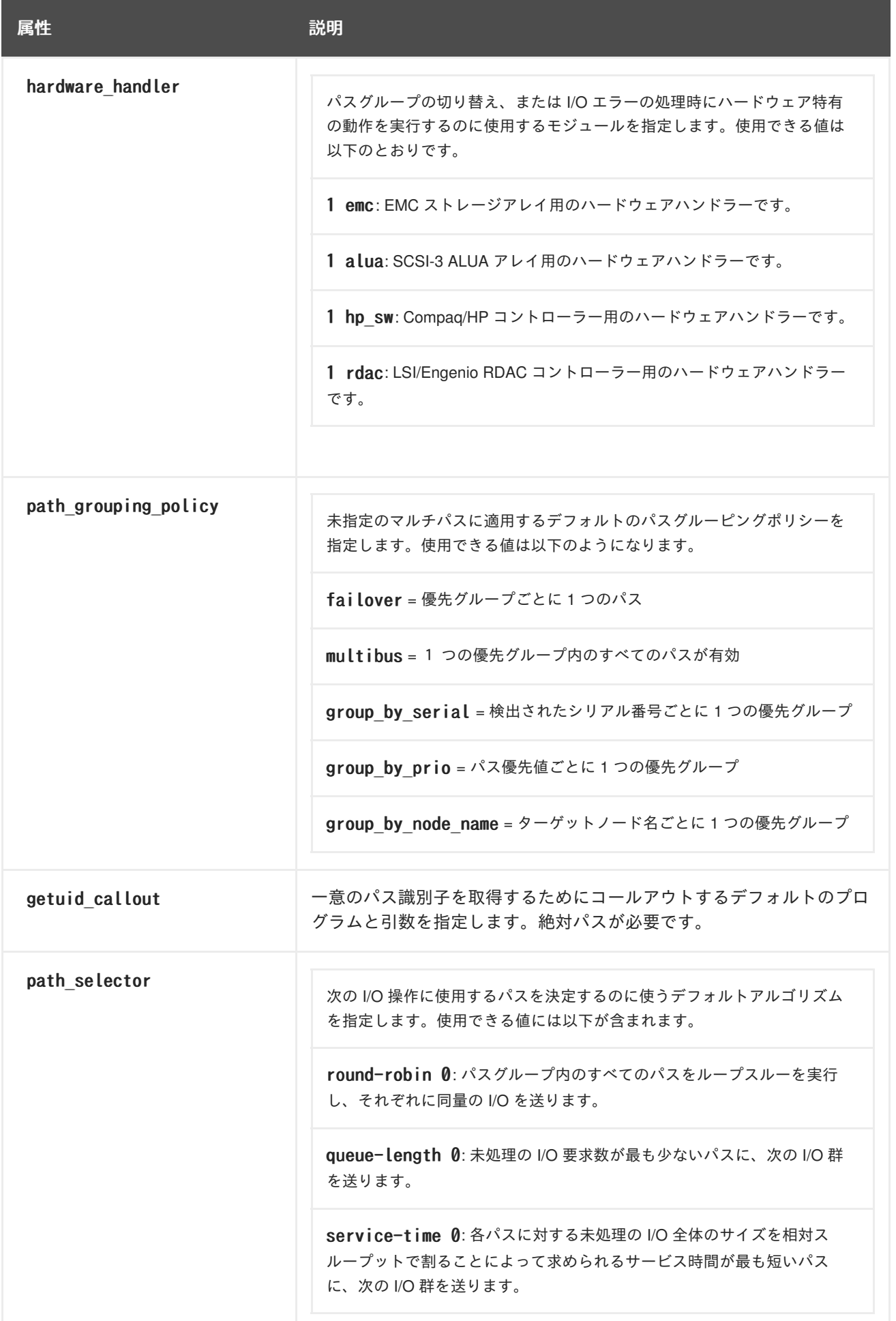

<span id="page-41-1"></span><span id="page-41-0"></span>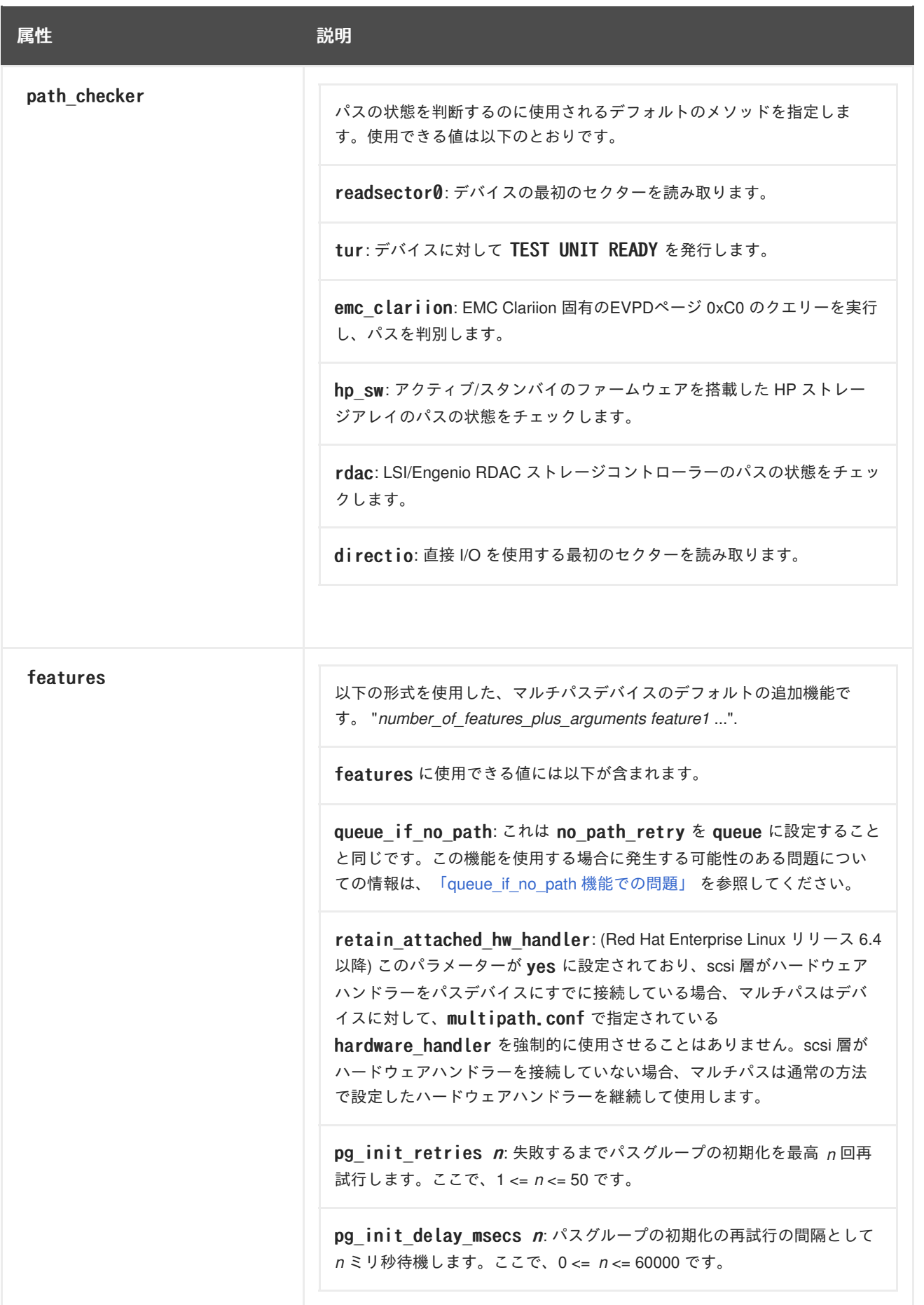

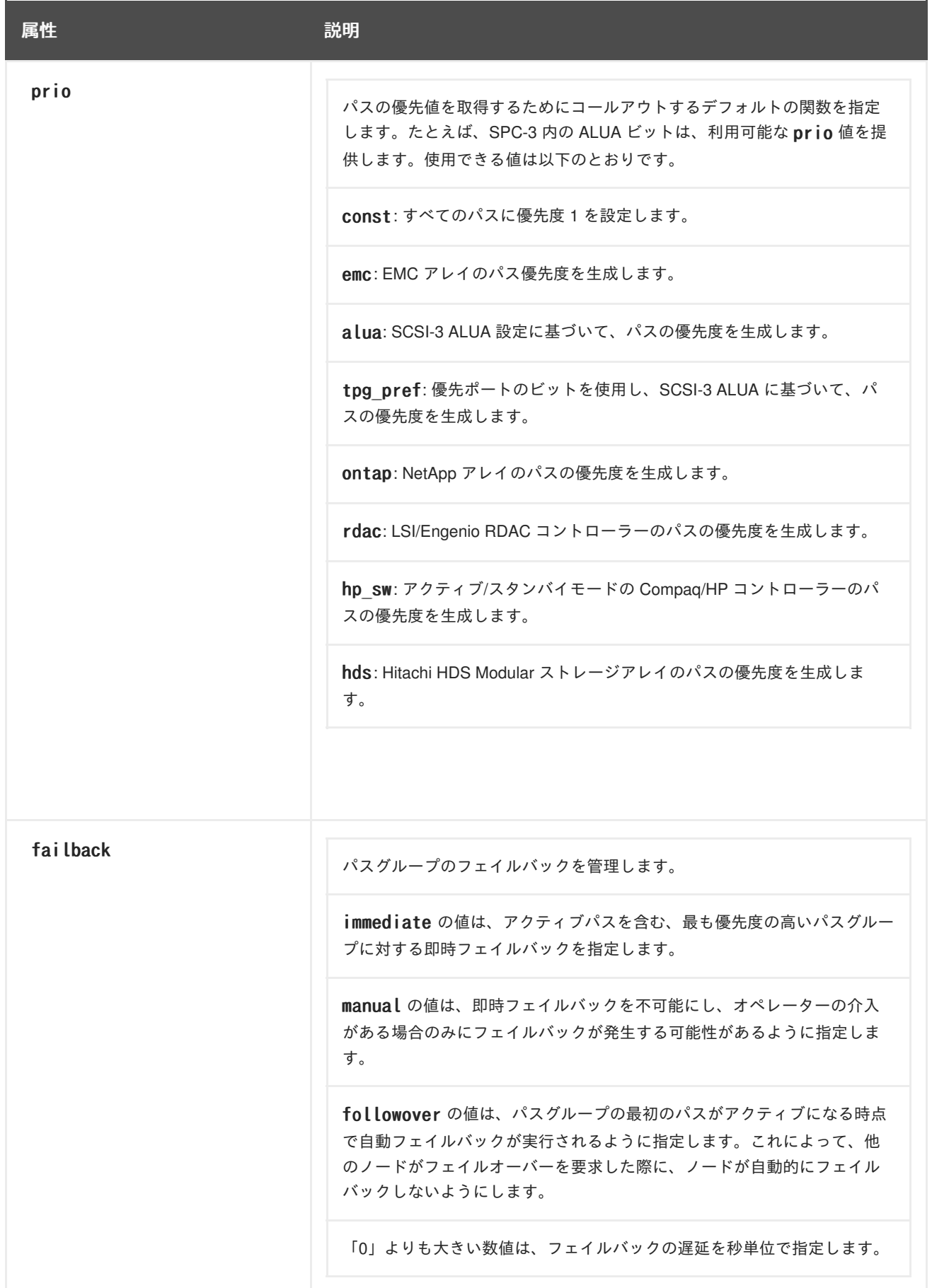

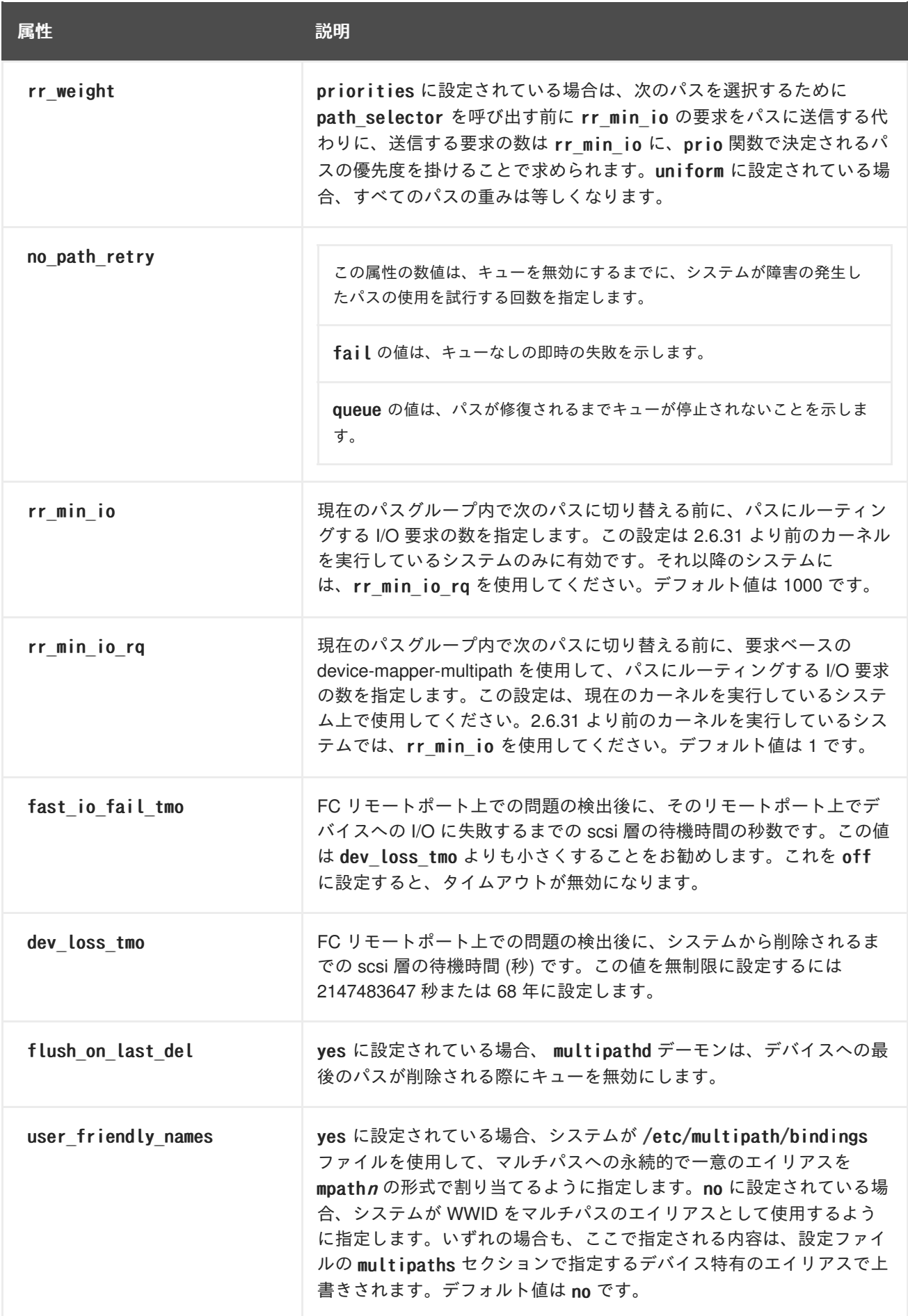

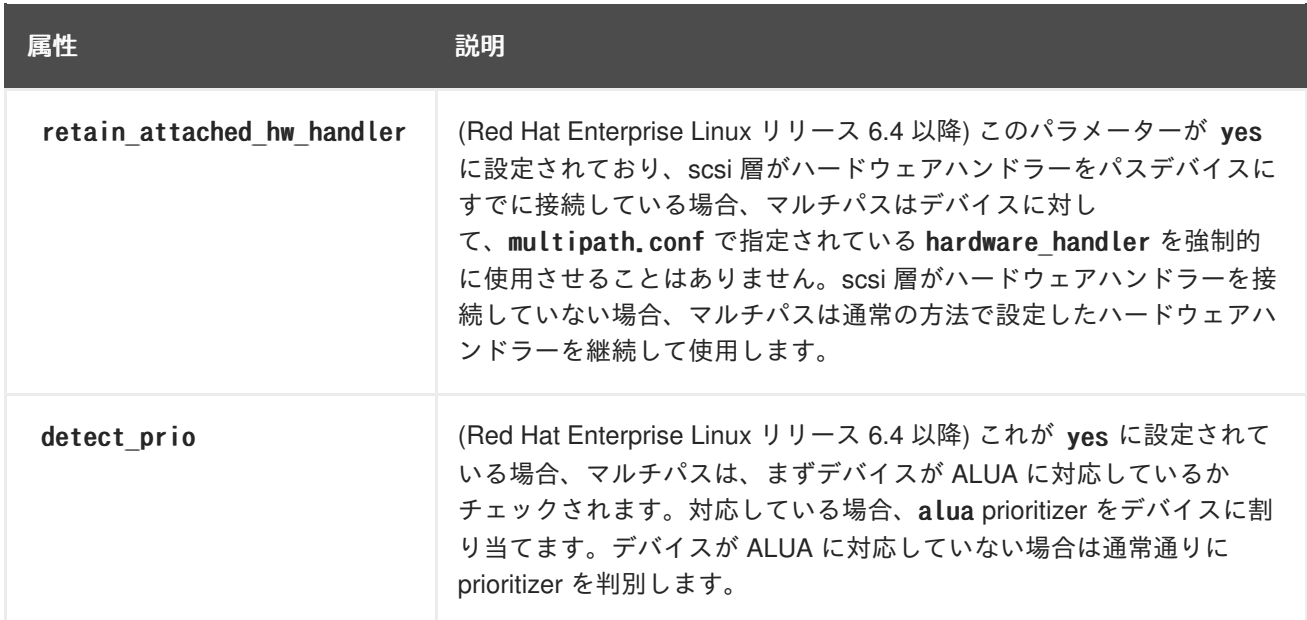

以下の例は、マルチパス設定ファイル内の device エントリーを示しています。

# } # device { # vendor "COMPAQ " # product "MSA1000 " # path\_grouping\_policy multibus # path\_checker tur # rr\_weight priorities # } #}

## <span id="page-45-0"></span>第**5**章 **DM-MULTIPATH** の管理とトラブルシューティング

この章では、稼働中のシステムで DM-Multipath を管理する方法について説明します。本章には、以下 のトピックを扱ったセクションが含まれます。

- オンラインマルチパスデバイスのサイズ変更
- シングルパスデバイスからマルチパスデバイスへの root デバイスの移動
- シングルパスデバイスからマルチパスデバイスへのスワップデバイスの移動
- マルチパスデーモン
- 多数の LUN に伴う問題
- queue if no path 機能での問題
- multipath コマンドの出力
- multipath コマンドを使用したマルチパスクエリー
- multipath コマンドのオプション
- dmsetup コマンドを使用したマルチパスクエリー
- multipathd インタラクティブコンソールでのトラブルシューティング

<span id="page-45-1"></span>**5.1.** オンラインマルチパスデバイスのサイズ変更

オンラインマルチパスデバイスのサイズを変更する必要がある場合は、以下の手順を使用します。

- 1. 物理デバイスのサイズを変更します。
- 2. 以下のコマンドを実行して LUN へのパスを検索します。
	- # multipath -l
- 3. パスのサイズを変更します。SCSI デバイスの場合、そのデバイスの rescan ファイルに 1 と書 き込むと、SCSI ドライバーが、以下のコマンドにあるように再スキャンを行います。

# echo 1 > /sys/block/*device name*/device/rescan

4. multipathd resize コマンドを実行して、マルチパスデバイスのサイズを変更します。

# multipathd -k'resize map mpatha'

5. ファイルシステムのサイズを変更します (LVM や DOS のパーティションが使用されていないこ とを前提とします)。

# resize2fs /dev/mapper/mpatha

## <span id="page-45-2"></span>**5.2.** シングルパスデバイスからマルチパスデバイスへの **ROOT** ファイルシ ステムの移動

シングルパスデバイス上にシステムをインストールしている場合、root ファイルシステムに別のパスを 後で追加するには、root ファイルシステムをマルチパス化されたデバイスに移動する必要があります。 本セクションでは、シングルパスからマルチパスデバイスに移動する手順を説明します。

device-mapper-multipath パッケージがインストールされていることを確認した後で、以下の手順を実 行します。

1. 以下のコマンドを実行して、/etc/multipath.conf 設定ファイルを作成し、マルチパスモ ジュールをロードしてから、multipathd の chkconfig を on に設定します。

# mpathconf --enable

mpathconf [コマンドを使用したマルチパスの設定に関する詳細は、「](#page-18-1)DM-Multipath のセット アップ」 を参照してください。

- 2. [「設定ファイルのブラックリスト」](#page-25-2) で説明されているように、/etc/multipath.conf ファイル の blacklist と blacklist\_exceptions のセクションを編集します。
- 3. 設定ファイルが正しくセットアップされていることを確認するには、/sbin/multipath コマン ドで -v3 のオプションを使用して、マルチパスデーモンがご使用の root デバイス上でマルチパ スデバイスの作成を試行したかどうかを確認します。root デバイスが使用中であるため、この コマンドは失敗しますが、このコマンドの出力のパス一覧に root デバイスが表示されるはずで す。

コマンド出力で、以下のような形式の行を探します。

WWID H:B:T:L devname MAJOR:MINOR

たとえば、root ファイルシステムが sda またはそのパーティションの 1 つに設定されている場 合、以下のような行が出力に表示されます。

===== paths list ===== ... 1ATA WDC WD800JD-75MSA3 WD-WMAM9F 1:0:0:0 sda 8:0 ...

出力の最後では、マルチパスデバイスに割り当てられた root デバイスを確認できます。

time | devname: ownership set to mpathdev

たとえば、出力は以下のように表示されます。

Jun 14 06:48:21 | sda: ownership set to mpatha

マルチパスデバイスを作成するコマンドが失敗したことを示す、以下の形式の行も確認できま す。

time | mpathdev: domap (0) failure for create/reload map

上記の例では、コマンド出力に以下の行が表示されます。

Jun 14 06:48:21 | mpatha: domap (0) failure for create/reload map

<span id="page-47-0"></span>4. multipath で initramfs ファイルシステムを再構築するには、以下のオプションと共に dracut コマンドを実行します。

# dracut --force --add multipath --include /etc/multipath /etc/multipath

- 5. ご使用の root デバイスが LVM ボリュームではなく、デバイス名でマウントされている場 合、fstab ファイルを編集して、適切なマルチパスデバイス名に変更する必要がある場合があ ります。ご使用の root デバイスが LVM デバイスであるか、または UUID などでマウントされ ている場合、この手順は不要となります。
	- 1. -v3 のオプションを指定して /sbin/multipath コマンドを実行するステップ 3 で説明した 手順を用いて、root デバイスの WWID を判別します。
	- 2. /etc/multipath.conf ファイル内に root デバイス用のエイリアスを設定します。

```
multipaths {
    multipath {
        wwid WWID_of_root_device
        alias rootdev
   }
}
```
3. /etc/fstab を編集して、root デバイスへの古いデバイスパスをマルチパスデバイスに置き 換えます。

たとえば、/etc/fstab ファイル内に以下のようなエントリーがあった場合:

/dev/sda1 / ext4 defaults 11

そのエントリーを以下のように変更します。

/dev/mapper/rootdev / ext4 defaults 1 1

/etc/fstab ファイルを編集する必要がある場合は、/etc/grub/grub.conf ファイルを編集し、 root パラメーターを root=/dev/sda1 から root=/dev/mapper/rootdev に変更する必要もありま す。

以下の例は、編集前の grub.conf ファイルのエントリーを示しています。

title Red Hat Enterprise Linux FoundationServer (2.6.32-71.24.1.el6.x86\_64) root (hd0,0) kernel /vmlinuz-2.6.32-71.24.1.el6.x86\_64 ro root=/dev/sda1 rd\_NO\_LUKS rd NO MD rd NO DM LANG=en US.UTF-8 SYSFONT=latarcyrheb-sun16 KEYTABLE=us console=ttyS0,115200n8 crashkernel=auto initrd /initramfs-2.6.32-71.24.1.el6.x86\_64.img

以下の例は、編集後の grub.conf ファイルのエントリーを示しています。

title Red Hat Enterprise Linux FoundationServer (2.6.32-71.24.1.el6.x86\_64) root (hd0,0) kernel /vmlinuz-2.6.32-71.24.1.el6.x86\_64 ro root=/dev/mapper/rootdev rd NO\_LUKS rd NO\_MD rd NO\_DM LANG=en\_US.UTF-8 SYSFONT=latarcyrheb-sun16 KEYTABLE=us console=ttyS0,115200n8 crashkernel=auto initrd /initramfs-2.6.32-71.24.1.el6.x86\_64.img

- 
- 6. マシンをシャットダウンします。
- 7. マシンに対して他のパスが可視となるように、FC スイッチを設定します。
- 8. マシンを起動します。

9. root ファイルシステム ('/') がマルチパス化されたデバイス上にあることを確認します。

## <span id="page-48-0"></span>**5.3.** シングルパスデバイスからマルチパスデバイスへのスワップファイルシ ステムの移動

デフォルトでは、スワップデバイスは論理ボリュームとして設定されます。論理ボリュームグループを 構成する物理ボリューム上のマルチパスを設定している限り、これらのデバイスをマルチパスデバイス として設定するのに特別な手順は必要ありません。ただし、ご使用のスワップデバイスが LVM ボ リュームではない場合で、デバイス名でマウントされる場合には、fstab ファイルを編集して、適切な マルチパスデバイス名に変更する必要がある場合があります。

1. -v3 オプションを指定して /sbin/multipath コマンドを実行し、スワップデバイスの WWID 番 号を判別します。このコマンドの出力のパス一覧には、スワップデバイスが表示されます。

コマンド出力で、スワップデバイスを示す以下のような形式の行を探します。

WWID H:B:T:L devname MAJOR:MINOR

たとえば、ご使用のスワップファイルシステムが sda またはそのパーティションの 1 つに設定 されている場合、以下のような行が表示されます。

```
==== paths list ====...
1ATA WDC WD800JD-75MSA3 WD-WMAM9F 1:0:0:0 sda 8:0
...
```
2. /etc/multipath.conf ファイル内でスワップデバイスのエイリアスを設定します。

```
multipaths {
    multipath {
        wwid WWID of swap device
        alias swapdev
    }
}
```
3. /etc/fstab を編集して、root デバイスへの古いデバイスパスをマルチパスデバイスに置き換え ます。

たとえば、/etc/fstab ファイル内に以下のようなエントリーがあった場合:

/dev/sda2 swap ext4 defaults 0 0

そのエントリーを以下のように変更します。

/dev/mapper/swapdev swap ext4 defaults 0 0

## <span id="page-49-0"></span>**5.4.** マルチパスデーモン

マルチパス設定の実装において問題があることが判明した場合は、3章*DM-Multipath* [のセットアップ](#page-20-0) に 説明されているように、マルチパスデーモンが稼働していることを確認する必要があります。マルチパ ス化されたデバイスを使用するためには、multipathd デーモンが稼働していなければなりません。

## <span id="page-49-1"></span>**5.5.** 多数の **LUN** に伴う問題

多数の LUN がノードに追加される際に、マルチパス化されたデバイス群を使用すると udev デバイスマ ネージャーがデバイス群からデバイスノードを作成する時間が大幅に延長される可能性があります。こ の問題が発生した場合は、/etc/udev/rules.d/40-multipath.rules 内の以下の行を削除することに よって修正することができます。

KERNEL!="dm-[0-9]\*", ACTION=="add", PROGRAM=="/bin/bash -c '/sbin/lsmod | /bin/grep ^dm multipath'", RUN+="/sbin/multipath -v0 %M:%m"

この行により、ブロックデバイスがノードに追加されるたびに udev デバイスマネージャーは multipath を実行することになります。この行が削除されている場合でも、multipathd デーモンは依然 としてマルチパス化されたデバイスを自動的に作成し、multipath はマルチパス化された root ファイル システムを伴うノードの起動プロセスで呼び出されます。唯一の変更点は、multipathd デーモンが稼働 していない場合は、マルチパス化したデバイスは自動的に作成されない点にあります。これは大多数の マルチパスユーザーには問題とならないはずです。

## <span id="page-49-2"></span>**5.6. QUEUE IF NO PATH** 機能での問題

features "1 queue if no path" が /etc/multipath.conf ファイルに指定されていると、I/O を発行す るいずれのプロセスも、1 つまたは複数のパスが復元されるまでハングします。これを回避するに は、/etc/multipath.conf ファイルに no path retry N パラメーターを設定します (ここで、N は、シス テムがパスを再試行する回数です)。

no path retry パラメーターを設定する際には、/etc/multipath.conf ファイルから features "1 queue if no path" オプション削除します。ただし、多くの SAN デバイスと同様に、features "1 queue if no path" オプションがコンパイル時のデフォルトとして設定されているマルチパス化された デバイスを使用している場合には、features "0" を明示的に追加してこのデフォルトを上書きする必要 があります。これを行うには、/usr/share/doc/device-mapper-multipath-0.4.9/multipath.conf.defaults から、デバイスの既存のデバイスセクションを /etc/multipath.conf にコピーし、ご使用のニーズに合わせて編集することができます。

features "1 queue if no path" オプションを使用する必要がある際に上記の問題に直面した場合 は、dmsetup コマンドを使用して特定の LUN (すべてのパスが利用できないもの) 用のランタイム時の ポリシーを編集します。たとえば、マルチパスデバイス mpath2 上のポリシーを "queue if no path" か ら"fail if no path" に変更したい場合は、以下のコマンドを実行します。

dmsetup message mpathc 0 "fail\_if\_no\_path"

指定する必要があるのは、パスではなく、mpath<sup>n</sup> のエイリアスであることに注意してください。

## <span id="page-49-3"></span>**5.7. MULTIPATH** コマンドの出力

マルチパスデバイスを作成、修正、または一覧表示する際には、現在のデバイスセットアップを表示で きます。その形式は以下のようになります。

各マルチパスデバイスの場合:

<span id="page-50-1"></span>action if any: alias (wwid if different from alias) dm device name if known vendor, product size=size features='features' hwhandler='hardware handler' wp=write\_permission\_if\_known

各パスグループの場合:

-+- policy='scheduling policy' prio=prio if known status=path group status if known

各パスの場合:

`- host:channel:id:lun devnode major:minor dm\_status\_if\_known path\_status online\_status

たとえば、マルチパスコマンドの出力は以下のように表示される可能性があります。

3600d0230000000000e13955cc3757800 dm-1 WINSYS,SF2372 size=269G features='0' hwhandler='0' wp=rw |-+- policy='round-robin 0' prio=1 status=active  $\vert$   $\sim$  6:0:0:0 sdb 8:16 active ready running `-+- policy='round-robin 0' prio=1 status=enabled  $\dot{-}$  7:0:0:0 sdf 8:80 active ready running

パスが有効で I/O の準備ができている場合は、パスのステータスは ready または ghost となります。パ スが有効でない場合は、ステータスは faulty または shaky になります。このパスステータスは /etc/multipath.conf ファイルに定義されているポーリング間隔に従って multipathd デーモンによっ て定期的に更新されます。

dm ステータスはパスステータスと似ていますが、カーネルの観点からは異なります。dm ステータスに は、2 つの状態が含まれます。 faulty に類似した failed と、他のすべてのパス状態をカバーする active です。1 つのデバイスのパス状態と dm 状態は一時的に一致しない場合があります。

online status に使用できる値は、running と offline です。ステータスが offline の場合は、この SCSI デバイスが無効にされていることを意味します。

### 注記

マルチパスデバイスが作成されたり、修正されたりする時点では、パスグループのス テータス、dm のデバイス名、書き込みパーミッション、および dm のステータスは不明 です。また、それらの機能も常に正しいとは限りません。

### <span id="page-50-0"></span>**5.8. MULTIPATH** コマンドを使用したマルチパスクエリー

multipath コマンドで、-l と -ll のオプションを使用して、現在のマルチパス設定を表示することがで きます。-l オプションは sysfs 内の情報から収集したマルチパストポロジーとデバイスマッパーを表 示します。-ll オプションは、-l オプションが表示する情報と、その他のすべての使用可能なシステム コンポーネントを表示します。

マルチパス設定を表示する場合、multipath コマンドの -v オプションを使用して指定できる 3 つの詳 細レベルがあります。-v0 を指定すると、出力なしとなります。-v1 を指定すると、作成または更新さ れたマルチパス名のみが出力され、kpartx などの他のツールに提供することができます。-v2 を指定す ると、すべての検知されたパス、マルチパスおよびデバイスマップが表示されます。

以下の例は、multipath -l コマンドの出力を示しています。

# multipath -l

<span id="page-51-2"></span>3600d0230000000000e13955cc3757800 dm-1 WINSYS,SF2372 size=269G features='0' hwhandler='0' wp=rw |-+- policy='round-robin 0' prio=1 status=active  $\vert$   $\sim$  6:0:0:0 sdb 8:16 active ready running  $\text{-+-}$  policy='round-robin  $\theta'$  prio=1 status=enabled  $\dot{-}$  7:0:0:0 sdf 8:80 active ready running

以下の例は、multipath -ll コマンドの出力を示しています。

# multipath -ll 3600d0230000000000e13955cc3757801 dm-10 WINSYS,SF2372 size=269G features='0' hwhandler='0' wp=rw |-+- policy='round-robin 0' prio=1 status=enabled |  $\degree$  - 19:0:0:1 sdc 8:32 active ready running `-+- policy='round-robin 0' prio=1 status=enabled  $\dot{=}$  18:0:0:1 sdh 8:112 active ready running 3600d0230000000000e13955cc3757803 dm-2 WINSYS,SF2372 size=125G features='0' hwhandler='0' wp=rw `-+- policy='round-robin 0' prio=1 status=active |- 19:0:0:3 sde 8:64 active ready running  $\check{}$  - 18:0:0:3 sdj 8:144 active ready running

## <span id="page-51-0"></span>**5.9. MULTIPATH** コマンドのオプション

表5.1「便利な multipath [コマンドのオプション」](#page-51-3) では、便利な multipath コマンドのオプションをい くつか説明しています。

### <span id="page-51-3"></span>表**5.1** 便利な multipath コマンドのオプション

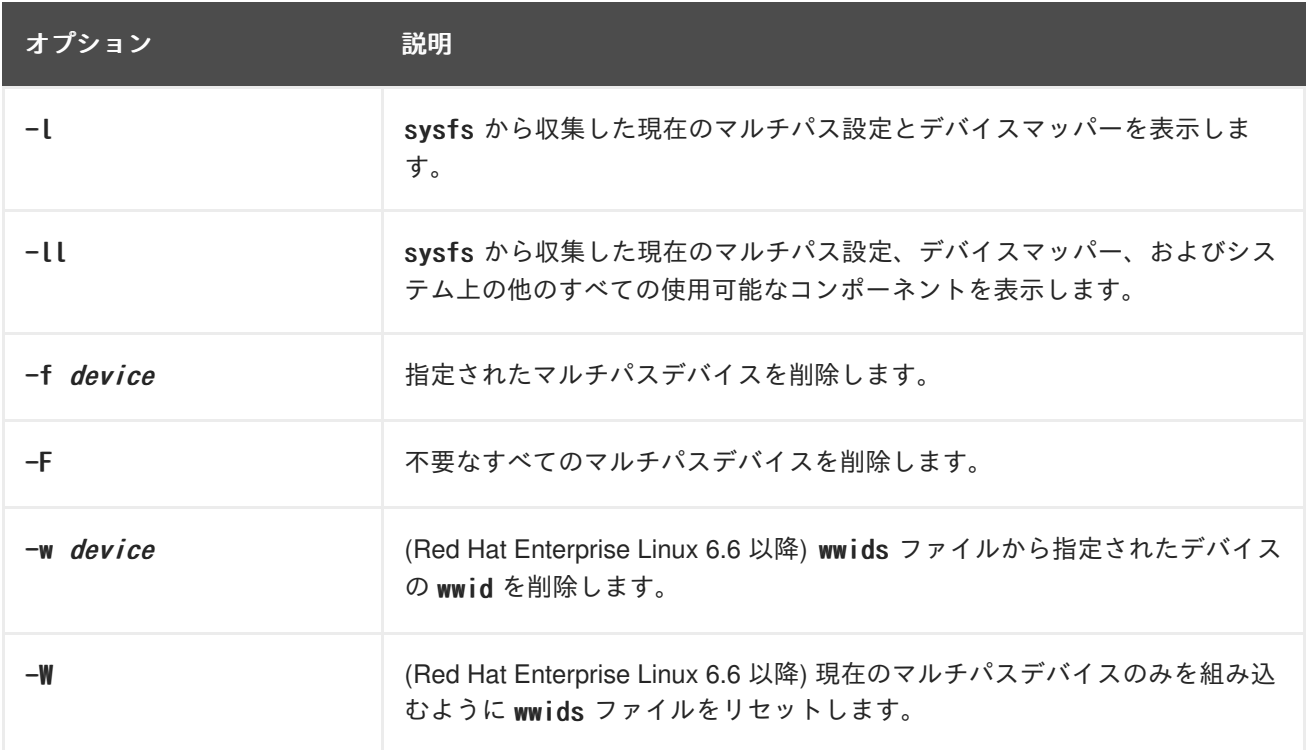

## <span id="page-51-1"></span>**5.10. DMSETUP** コマンドによるデバイスマッパーエントリーの判別

dmsetup コマンドを使用して、マルチパス化されたデバイスに一致するデバイスマッパーエントリーを 見つけることができます。

<span id="page-52-1"></span>以下のコマンドは、すべてのデバイスマッパーデバイスとそれらのメジャー番号とマイナー番号を表示 します。マイナー番号によって dm デバイスの名前が決定します。たとえば、マイナー番号 3 は マルチ パス化されたデバイス /dev/dm-3 に対応しています。

# dmsetup ls mpathd (253:4) mpathep1 (253:12) mpathfp1 (253:11) mpathb (253:3) mpathgp1 (253:14) mpathhp1 (253:13) mpatha (253:2) mpathh (253:9) mpathg (253:8) VolGroup00-LogVol01 (253:1) mpathf (253:7) VolGroup00-LogVol00 (253:0) mpathe (253:6) mpathbp1 (253:10) mpathd (253:5)

## <span id="page-52-0"></span>**5.11. MULTIPATHD** インタラクティブコンソールでのトラブルシューティ ング

multipathd -k コマンドは、multipathd デーモンへのインタラクティブインターフェースです。このコ マンドを実行すると、インタラクティブなマルチパスコンソールが立ち上がります。このコマンドの実 行後に help を入力すると、使用可能なコマンドの一覧が表示されます。インタラクティブなコマンド を入力するか、または CTRL-D を入力して終了できます。

multipathd インタラクティブコンソールは、システムで発生している問題のトラブルシューティングに 使用することができます。たとえば、以下のコマンドのシーケンスは、デフォルトを含むマルチパス設 定を表示して、その後コンソールを終了します。

# multipathd -k  $\geq$   $>$  show config  $>$   $>$  CTRL-D

以下のコマンドのシーケンスは、マルチパスが multipath.conf への変更を取得していることを確認し ます。

# multipathd -k  $\geq$   $\geq$  reconfigure  $>$   $>$  CTRL-D

以下のコマンドのシーケンスを使用して、パスチェッカーが正しく機能することを確認します。

# multipathd -k  $\geq$   $>$  show paths  $>$   $>$  CTRL-D

## <span id="page-53-0"></span>付録**A** 改訂履歴

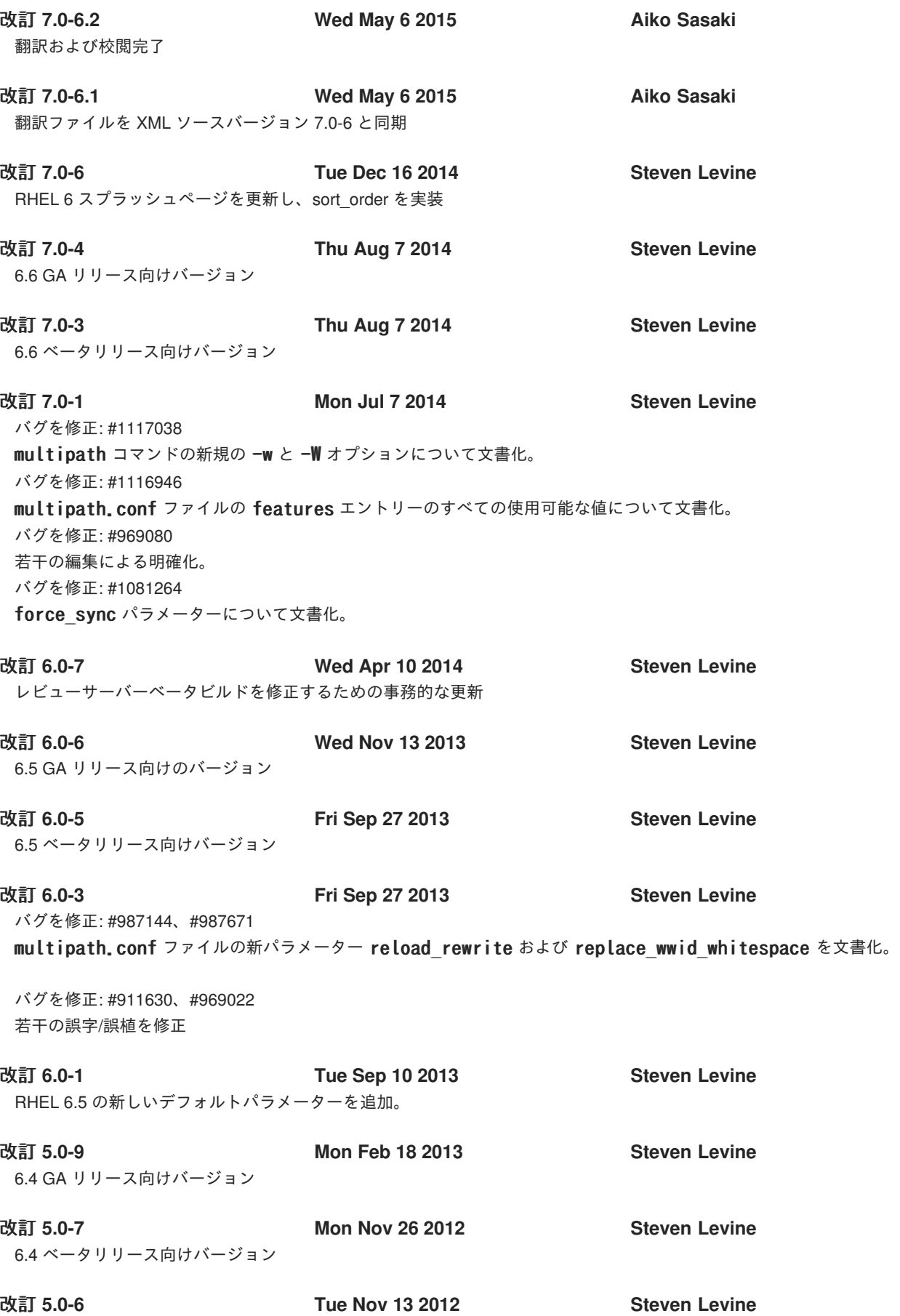

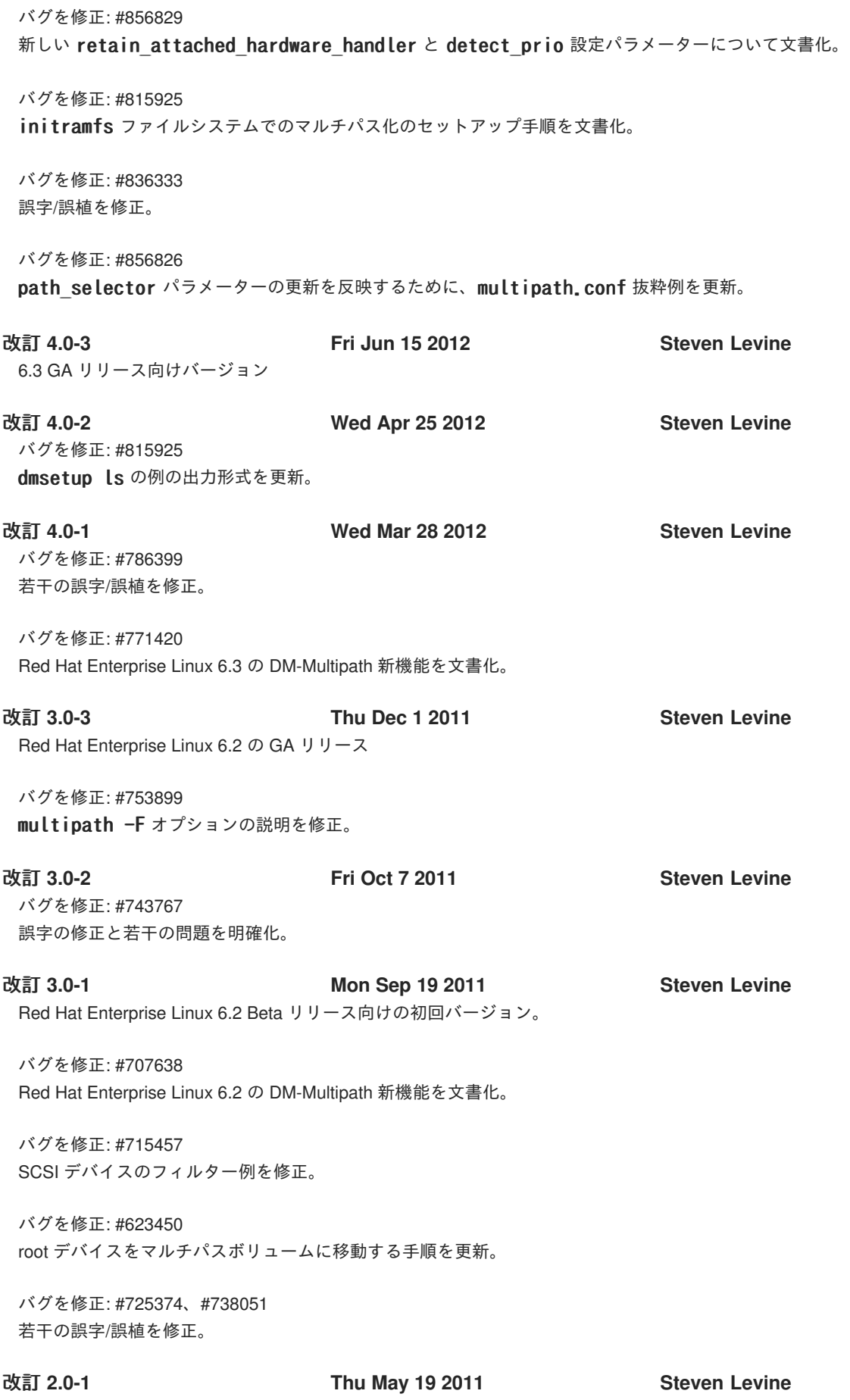

Red Hat Enterprise Linux 6.1 向けの初回改訂。

バグを修正: #623450 root デバイスおよびスワップデバイスをシングルパスデバイスからマルチパスデバイスに移動する新たな手順を追加。

バグを修正: #693948 デバイス属性表の若干のエラーを修正。

バグを修正: #694683 若干の誤字を修正。

バグを修正: #702721 旧版の /dev/mpath への言及を削除。

改訂 **1.0-1 Wed Nov 10 2010 Steven Levine**

Red Hat Enterprise Linux 6 リリースの初版。

## <span id="page-56-0"></span>索引

シンボル

**/etc/multipath.conf** パッケージ**, DM-Multipath** [のセットアップ](#page-18-1)

アクティブ**/**アクティブ設定

図**, [DM-Multipath](#page-12-1)** の概要

定義**, [DM-Multipath](#page-12-1)** の概要

アクティブ**/**パッシブ設定

図**, [DM-Multipath](#page-12-1)** の概要 定義**, [DM-Multipath](#page-12-1)** の概要

ストレージアレイ

追加**,** [ストレージデバイスの設定](#page-21-0)

ストレージアレイの

追加**,** [設定ファイルデバイス](#page-41-0)

ストレージアレイサポート**,** [ストレージアレイサポート](#page-13-0)

スワップファイルシステム**,** [シングルパスデバイスからマルチパスデバイスへのスワップファイルシス](#page-48-0) テムの移動

デバイスの

追加**,** [ストレージデバイスの設定](#page-21-0)**,** [設定ファイルデバイス](#page-41-0)

デバイス名**,** [マルチパスデバイス識別子](#page-15-1)

フィードバック

本マニュアルに関するお問い合わせ先情報**,** [フィードバック](#page-7-0)

- フェイルオーバー**, [DM-Multipath](#page-12-1)** の概要
- ブラックリスト

**WWID, WWID** [単位のブラックリスト](#page-25-0) デバイスタイプ**,** [デバイスタイプ単位のブラックリスト](#page-26-0) デバイス名**,** [デバイス名単位のブラックリスト](#page-25-1) デフォルトデバイス**,** [デバイス名単位のブラックリスト](#page-25-1) 設定ファイル**,** [設定ファイルのブラックリスト](#page-25-2)

マルチパスデバイス**,** [マルチパスデバイス](#page-16-2)

**LVM** 論理ボリューム**,** [論理ボリューム内のマルチパスデバイス](#page-17-0) 論理ボリューム**,** [論理ボリューム内のマルチパスデバイス](#page-17-0)

マルチパスデバイスのサイズ変更**,** [オンラインマルチパスデバイスのサイズ変更](#page-45-1)

マルチパスデーモン **(multipathd),** [マルチパスデーモン](#page-49-0)

マルチパス化された **root** ファイルシステム**,** [シングルパスデバイスからマルチパスデバイスへの](#page-47-0) **root** ファイルシステムの移動

マルチパス化されたスワップファイルシステム**,** [シングルパスデバイスからマルチパスデバイスへのス](#page-48-0) ワップファイルシステムの移動

ローカルディスクを無視する**,** [マルチパスデバイスの生成時にローカルディスクを無視する](#page-20-1) 新機能および変更された機能**,** [新機能および変更された機能](#page-9-3)

### 概要

新機能および変更された機能**,** [新機能および変更された機能](#page-9-3)

### 設定

**DM-Multipath, DM-Multipath** [のセットアップ](#page-20-0)

### 設定ファイル

**alias** パラメーター**,** [マルチパスデバイス設定属性](#page-37-0) **checker\_timeout** パラメーター**,** [設定ファイルのデフォルト](#page-31-0) **dev\_loss\_tmo** パラメーター**,** [設定ファイルのデフォルト](#page-31-0)**,** [設定ファイルデバイス](#page-41-0) **failback** パラメーター**,** [設定ファイルのデフォルト](#page-31-0)**,** [マ](#page-41-0)[ルチパスデバイス設定属性](#page-37-0)**,** 設定ファイルデバ イス **fast\_io\_fail\_tmo** パラメーター**,** [設定ファイルのデフォルト](#page-31-0)**,** [設定ファイルデバイス](#page-41-0) **features** パラメーター**,** [設定ファイルのデフォルト](#page-31-0)**,** [設定ファイルデバイス](#page-41-0) **flush\_on\_last\_del** パラメーター**,** [設定ファイルのデフォルト](#page-31-0)**,** [マ](#page-41-0)[ルチパスデバイス設定属性](#page-37-0)**,** 設定 ファイルデバイス **getuid\_callout** パラメーター**,** [設定ファイルのデフォルト](#page-31-0)**,** [設定ファイルデバイス](#page-41-0) **hardware\_handler** パラメーター**,** [設定ファイルデバイス](#page-41-0) **hwtable\_regex\_match** パラメーター**,** [設定ファイルのデフォルト](#page-31-0) **max\_fds** パラメーター**,** [設定ファイルのデフォルト](#page-31-0) **no\_path\_retry** パラメーター**,** [設定ファイルのデフォルト](#page-31-0)**,** [マ](#page-41-0)[ルチパスデバイス設定属性](#page-37-0)**,** 設定ファイ ルデバイス **path\_checker** パラメーター**,** [設定ファイルのデフォルト](#page-31-0)**,** [設定ファイルデバイス](#page-41-0) **path\_grouping\_policy** パラメーター**,** [設定ファイルのデフォルト](#page-31-0)**,** [マ](#page-41-0)[ルチパスデバイス設定属性](#page-37-0)**,** 設 定ファイルデバイス **path\_selector** パラメーター**,** [設定ファイルのデフォルト](#page-31-0)**,** [マ](#page-41-0)[ルチパスデバイス設定属性](#page-37-0)**,** 設定ファイ ルデバイス **polling-interval** パラメーター**,** [設定ファイルのデフォルト](#page-31-0) **prio** パラメーター**,** [設定ファイルのデフォルト](#page-31-0)**,** [設定ファイルデバイス](#page-41-0) **product** パラメーター**,** [設定ファイルデバイス](#page-41-0) **product\_blacklist** パラメーター**,** [設定ファイルデバイス](#page-41-0) **queue\_without\_daemon** パラメーター**,** [設定ファイルのデフォルト](#page-31-0) **revision** パラメーター**,** [設定ファイルデバイス](#page-41-0) **rr\_min\_io** パラメーター**,** [設定ファイルのデフォルト](#page-31-0)**,** [マルチパスデバイス設定属性](#page-37-0) **rr\_weight** パラメーター**,** [設定ファイルのデフォルト](#page-31-0)**,** [マ](#page-41-0)[ルチパスデバイス設定属性](#page-37-0)**,** 設定ファイルデ バイス **udev\_dir** パラメーター**,** [設定ファイルのデフォルト](#page-31-0) **user\_friendly\_names** パラメーター**,** [設定ファイルのデフォルト](#page-31-0)**,** [マ](#page-41-0)[ルチパスデバイス設定属性](#page-37-0)**,** 設 定ファイルデバイス **vendor** パラメーター**,** [設定ファイルデバイス](#page-41-0) **verbosity** パラメーター**,** [設定ファイルのデフォルト](#page-31-0) **wwid** パラメーター**,** [マルチパスデバイス設定属性](#page-37-0)

ブラックリスト**,** [設定ファイルのブラックリスト](#page-25-2) 概要**,** [設定ファイルの概要](#page-24-1)

## **A**

**alias** パラメーター**,** [マルチパスデバイス設定属性](#page-37-0) 設定ファイル**,** [マルチパスデバイス識別子](#page-15-1)

### **B**

**blacklist\_exceptions** セクション **multipath.conf** ファイル**,** [ブラックリスト例外](#page-26-1)

### **C**

**checker\_timeout** パラメーター**,** [設定ファイルのデフォルト](#page-31-0) **configuration file detect\_prio** パラメーター**,** [設定ファイルのデフォルト](#page-31-0)**,** [マルチパスデバイス設定属性](#page-37-0) **force\_sync** パラメーター**,** [設定ファイルのデフォルト](#page-31-0) **[retain\\_attached\\_hw\\_handler](#page-37-0)** パラメーター**,** [設定ファイルのデフォルト](#page-31-0)**,** マルチパスデバイス設定属 性

### **D**

**defaults** セクション **multipath.conf** ファイル**,** [設定ファイルのデフォルト](#page-31-0)

**detect\_prio** パラメーター**,** [設定ファイルのデフォルト](#page-31-0)**,** [マルチパスデバイス設定属性](#page-37-0) **dev/mapper directory,** [マルチパスデバイス識別子](#page-15-1) **device-mapper-multipath** パッケージ**, DM-Multipath** [のセットアップ](#page-18-1)

**devices** セクション

**multipath.conf** ファイル**,** [設定ファイルデバイス](#page-41-0)

**dev\_loss\_tmo** パラメーター**,** [設定ファイルのデフォルト](#page-31-0)**,** [設定ファイルデバイス](#page-41-0)

### **DM-Multipath**

および**LVM,** [論理ボリューム内のマルチパスデバイス](#page-17-0) コンポーネント**, DM-Multipath** [コンポーネント](#page-14-2) セットアップ**, DM-Multipath** [のセットアップ](#page-20-0) セットアップの概要**, DM-Multipath** [セットアップの概要](#page-14-0) デバイス**,** [マルチパスデバイス](#page-16-2) デバイス名**,** [マルチパスデバイス識別子](#page-15-1) フェイルオーバー**, [DM-Multipath](#page-12-1)** の概要 冗長性**, [DM-Multipath](#page-12-1)** の概要 定義**,** [デバイスマッパーのマルチパス化](#page-11-1) 概要**, [DM-Multipath](#page-12-1)** の概要

設定**, DM-Multipath** [のセットアップ](#page-20-0) 設定ファイル**, [DM-Multipath](#page-33-0)** 設定ファイル

**dm-n devices,** [マルチパスデバイス識別子](#page-15-1)

**dmsetup** [コマンドによるデバイスマッパーエントリーの判別](#page-52-1)**, dmsetup** コマンドによるデバイスマッ パーエントリーの判別

**dm\_multipath** カーネルモジュール **, DM-Multipath** [コンポーネント](#page-14-2)

### **F**

**failback** パラメーター**,** [設定ファイルのデフォルト](#page-31-0)**,** [マ](#page-41-0)[ルチパスデバイス設定属性](#page-37-0)**,** 設定ファイルデバイ ス **fast\_io\_fail\_tmo** パラメーター**,** [設定ファイルのデフォルト](#page-31-0)**,** [設定ファイルデバイス](#page-41-0) **features** パラメーター**,** [設定ファイルのデフォルト](#page-31-0)**,** [設定ファイルデバイス](#page-41-0) **flush\_on\_last\_del** パラメーター**,** [設定ファイルのデフォルト](#page-31-0)**,** [マ](#page-41-0)[ルチパスデバイス設定属性](#page-37-0)**,** 設定ファ イルデバイス

**force\_sync** パラメーター**,** [設定ファイルのデフォルト](#page-31-0)

### **G**

**getuid\_callout** パラメーター**,** [設定ファイルのデフォルト](#page-31-0)**,** [設定ファイルデバイス](#page-41-0)

### **H**

**hardware\_handler** パラメーター**,** [設定ファイルデバイス](#page-41-0) **hwtable\_regex\_match** パラメーター**,** [設定ファイルのデフォルト](#page-31-0)

### **I**

### **initramfs**

マルチパスの起動**, initramfs** [ファイルシステムでのマルチパス機能のセットアップ](#page-22-0)

### **K**

**kpartx** コマンド **, DM-Multipath** [コンポーネント](#page-14-2)

### **L**

**LVM** 論理ボリューム マルチパスデバイス**,** [論理ボリューム内のマルチパスデバイス](#page-17-0)

**lvm.conf** ファイル**,** [論理ボリューム内のマルチパスデバイス](#page-17-0)

### **M**

```
max_fds パラメーター, 設定ファイルのデフォルト
mpathconf コマンド , DM-Multipath コンポーネント
multipath コマンド , DM-Multipath コンポーネント
multipath コマンドの
  オプション, multipath コマンドのオプション
  クエリー, multipath コマンドを使用したマルチパスクエリー
```
出力**, multipath** [コマンドの出力](#page-50-1)

**multipath.conf** のファイル

**blacklist\_exceptions** セクション**,** [ブラックリスト例外](#page-26-1)

**multipath.conf** ファイル**,** [ストレージアレイサポート](#page-13-0)**, [DM-Multipath](#page-33-0)** 設定ファイル **defaults** セクション**,** [設定ファイルのデフォルト](#page-31-0) **devices** セクション**,** [設定ファイルデバイス](#page-41-0) **multipaths** セクション**,** [マルチパスデバイス設定属性](#page-37-0)

**multipath.conf.annotated** ファイル**, [DM-Multipath](#page-33-0)** 設定ファイル **multipath.conf.defaults** ファイル**,** [ストレージアレイサポート](#page-13-0)**, [DM-Multipath](#page-33-0)** 設定ファイル **multipathd**

インタラクティブコンソール**, multipathd** [インタラクティブコンソールでのトラブルシューティン](#page-52-0) グ

コマンド**, multipathd** [インタラクティブコンソールでのトラブルシューティング](#page-52-0)

**multipathd start** コマンド**, DM-Multipath** [のセットアップ](#page-18-1) **multipathd** デーモン **, DM-Multipath** [コンポーネント](#page-14-2)

**multipaths** セクション

**multipath.conf** ファイル**,** [マルチパスデバイス設定属性](#page-37-0)

### **N**

**no\_path\_retry** パラメーター**,** [設定ファイルのデフォルト](#page-31-0)**,** [マ](#page-41-0)[ルチパスデバイス設定属性](#page-37-0)**,** 設定ファイル デバイス

### **P**

**path\_checker** パラメーター**,** [設定ファイルのデフォルト](#page-31-0)**,** [設定ファイルデバイス](#page-41-0) **path\_grouping\_policy** パラメーター**,** [設定ファイルのデフォルト](#page-31-0)**,** [マ](#page-41-0)[ルチパスデバイス設定属性](#page-37-0)**,** 設定 ファイルデバイス **path\_selector** パラメーター**,** [設定ファイルのデフォルト](#page-31-0)**,** [マ](#page-41-0)[ルチパスデバイス設定属性](#page-37-0)**,** 設定ファイル デバイス **polling\_interval** パラメーター**,** [設定ファイルのデフォルト](#page-31-0) **prio** パラメーター**,** [設定ファイルのデフォルト](#page-31-0)**,** [設定ファイルデバイス](#page-41-0) **product** パラメーター**,** [設定ファイルデバイス](#page-41-0) **product\_blacklist** パラメーター**,** [設定ファイルデバイス](#page-41-0)

### **Q**

**queue\_without\_daemon** パラメーター**,** [設定ファイルのデフォルト](#page-31-0)

### **R**

**retain\_attached\_hw\_handler** パラメーター**,** [設定ファイルのデフォルト](#page-31-0)**,** [マルチパスデバイス設定属性](#page-37-0) **revision** パラメーター**,** [設定ファイルデバイス](#page-41-0) **root** ファイルシステム**,** [シングルパスデバイスからマルチパスデバイスへの](#page-47-0) **root** ファイルシステムの移 動

**rr\_min\_io** パラメーター**,** [設定ファイルのデフォルト](#page-31-0)**,** [マルチパスデバイス設定属性](#page-37-0) **rr\_weight** パラメーター**,** [設定ファイルのデフォルト](#page-31-0)**,** [マ](#page-41-0)[ルチパスデバイス設定属性](#page-37-0)**,** 設定ファイルデバ イス

### **U**

**udev\_dir** パラメーター**,** [設定ファイルのデフォルト](#page-31-0) **user\_friendly\_names** パラメーター**,** [マ](#page-37-0)[ルチパスデバイス識別子](#page-15-1)**,** [設定ファイルのデフォルト](#page-31-0)**,** マルチパ スデバイス設定属性**,** [設定ファイルデバイス](#page-41-0)

### **V**

**vendor** パラメーター**,** [設定ファイルデバイス](#page-41-0) **verbosity** パラメーター**,** [設定ファイルのデフォルト](#page-31-0)

### **W**

**World Wide Identifier (WWID),**[マルチパスデバイス識別子](#page-15-1) **wwid** パラメーター**,** [マルチパスデバイス設定属性](#page-37-0)